# Bedrijfsadministratie MBA

Henk Fuchs Sarina van Vlimmeren

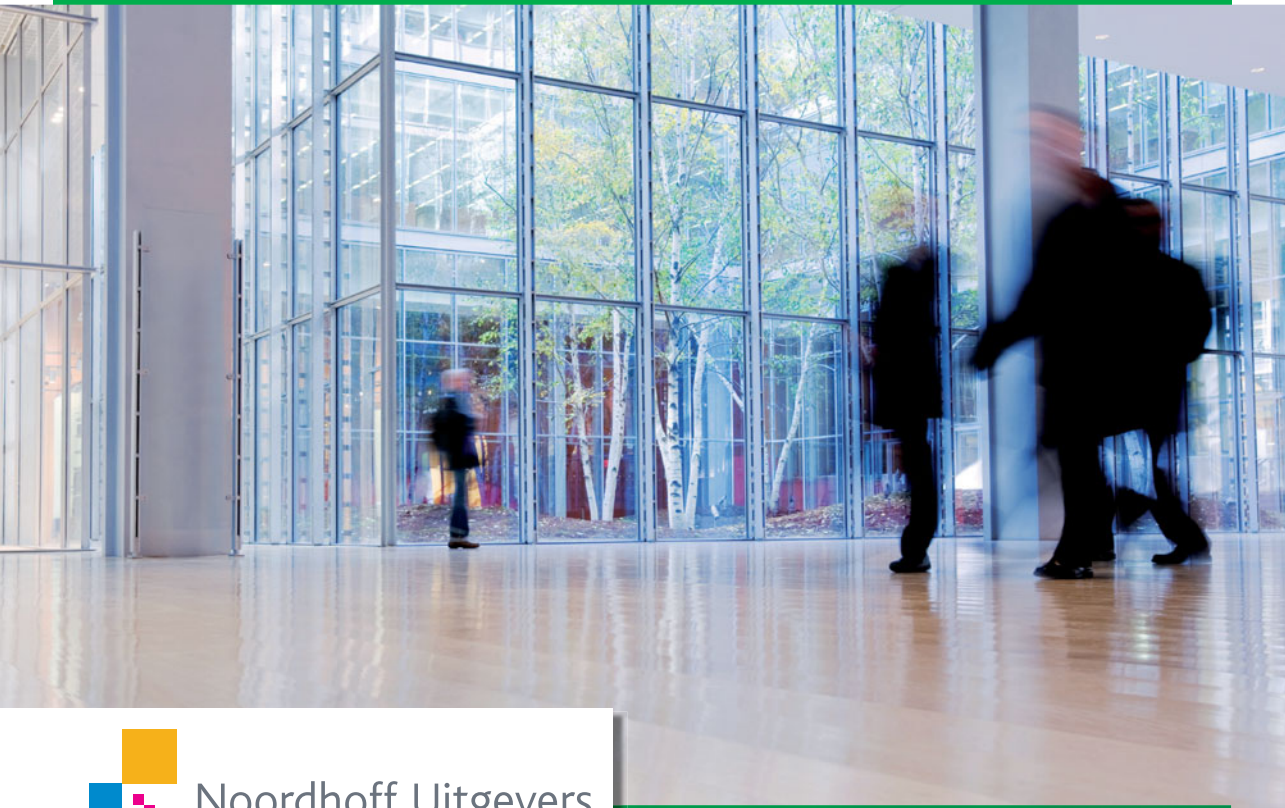

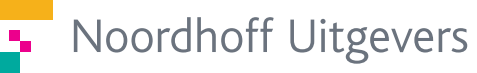

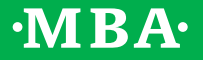

Tweede druk

**Bedrijfsadministratie MBA**

## **Bedrijfsadministratie MBA**

Henk Fuchs Sarina van Vlimmeren

Tweede druk

Noordhoff Uitgevers bv Groningen/Houten

*Opmaak binnenwerk*: Zefier Tekstverwerking, Breda *Omslagontwerp*: G2K, Groningen/Amsterdam *Omslagbeeld*: iStockphoto

Eventuele op- en aanmerkingen over deze of andere uitgaven kunt u richten aan: Noordhoff Uitgevers bv, Afdeling Hoger Onderwijs, Antwoordnummer 13, 9700 VB Groningen, e-mail: [info@noordhoff.nl](mailto:info@noordhoff.nl)

Deze uitgave is gedrukt op FSC-papier.

## $0/13$

© 2013 Noordhoff Uitgevers bv Groningen/Houten, The Netherlands.

Behoudens de in of krachtens de Auteurswet van 1912 gestelde uitzonderingen mag niets uit deze uitgave worden verveelvoudigd, opgeslagen in een geautomatiseerd gegevensbestand of openbaar gemaakt, in enige vorm of op enige wijze, hetzij elektronisch, mechanisch, door fotokopieën, opnamen of enige andere manier, zonder voorafgaande schriftelijke toestemming van de uitgever. Voor zover het maken van reprografische verveelvoudigingen uit deze uitgave is toegestaan op grond van artikel 16h Auteurswet 1912 dient men de daarvoor verschuldigde vergoedingen te voldoen aan Stichting Reprorecht (postbus 3060, 2130 KB Hoofddorp, [www.repro](http://www.reprorecht.nl)[recht.nl\)](http://www.reprorecht.nl). Voor het overnemen van gedeelte(n) uit deze uitgave in bloemlezingen, readers en andere compilatiewerken (artikel 16 Auteurswet 1912) kan men zich wenden tot Stichting PRO (Stichting Publicatie- en Reproductierechten Organisatie, postbus 3060, 2130 KB Hoofddorp, [www.stichting-pro.nl](http://www.stichting-pro.nl)).

*All rights reserved. No part of this publication may be reproduced, stored in a retrieval system, or transmitted, in any form or by any means, electronic, mechanical, photocopying, recording, or otherwise, without the prior written permission of the publisher.IS*

ISBN (ebook) 978-90-01-84867-5 ISBN 978-90-01-81783-1 NUR 786

## **Woord vooraf**

De Nederlandse Associatie voor Praktijkexamens ('de Associatie') organiseert op diverse momenten in het jaar examens voor het in ons land erkende diploma Moderne Bedrijfsadministratie (MBA). Het onderdeel Bedrijfsadministratie van het examen MBA bestaat uit de volgende modules:

- Journaalposten.
- Financiële rapportage en analyse.

Deze tweede druk van *Bedrijfsadministratie MBA* – bestemd voor de module *Journaalposten* – sluit volledig aan bij de meest actuele eisen van de Associatie, die zijn opgenomen in het nieuwe examenprogramma op basis waarvan in januari 2013 voor het eerst werd geëxamineerd.

Het boek is als volgt samengesteld:

• Herhaling.

De herhaling is bestemd voor studenten die het boekhouden op het niveau van *Praktijkdiploma boekhouden* (nog) niet goed beheersen.

- Inleiding.
- Eerste afdeling: Permanence in handelsonderneming.
- Tweede afdeling: Boekingen van kostensoorten.
- Derde afdeling: Fabrieksboekhouding.
- Vierde afdeling: Budgettering.
- Vijfde afdeling: Obligo's, leasing en huurkoop.
- Zesde afdeling: Administratie met ERP-pakket.

De journaalposten in de module *Journaalposten* worden geëxamineerd tegen de achtergrond van een geautomatiseerde administratie.

Van de twee opgaven die tijdens elk examen voor het onderdeel *Journaalposten* aan de examenkandidaten worden voorgelegd, bestaat

- de ene opgave uit financiële feiten die moeten worden ingevuld in invoerschermen, waarna op basis van het ingevulde scherm de hieruit voortvloeiende journaalpost(en) moet(en) worden gemaakt;
- de andere opgave uit financiële feiten die moeten worden gejournaliseerd, uitgaande van een ERP-omgeving.

Om doublures te voorkomen, bespreken we alle onderwerpen uit het examenprogramma in eerste instantie aan de hand van invoerschermen en de daaruit voortvloeiende journaalposten. In de zesde afdeling laten we zien hoe de financiële feiten in een ERP-omgeving moeten worden gejournaliseerd. De student die de hoofdstukken 1 t/m 25 goed heeft bestudeerd, zal in de zesde afdeling: Administratie met ERP-pakket zien dat alle voorgaande stof hier terugkeert, zij het in een wat andere uiterlijke vorm.

In deze tweede druk hebben we aan de stof die is opgenomen in de hoofdstukken 0 t/m 25 niet veel veranderd. Wel hebben we natuurlijk de jaartallen aangepast en voor het hoge btw-tarief nu met 21% gewerkt. Verder hebben we als gevolg van wijzigingen in de socialeverzekeringswetgeving de verwerking van de inkomensafhankelijke bijdragen Zorgverzekeringswet in de paragrafen 9.1 en 9.2 aangepast.

Doordat in de voorbije jaren in de examenvraagstukken voor het onderdeel ERP steeds meer bijzonderheden werden opgenomen, hebben we aan dit onderdeel in deze nieuwe druk veel meer aandacht besteed. Het onderwerp is nu ondergebracht in de zesde afdeling: *Administratie met ERP-pakket* en bevat de volgende vier hoofdstukken:

- hoofdstuk 26: ERP-pakket;
- hoofdstuk 27: Bijzonderheden bij ERP-pakket;
- hoofdstuk 28: Volledige boekingsgang bij ERP-pakket;
- hoofdstuk 29: Administratie met ERP-pakket examentraining.

Door de uitbreiding van het onderdeel ERP nam het aantal bladzijden uiteraard toe. Om de tweede druk niet omvangrijker te maken dan de eerste, hebben we besloten de uitwerkingen van de zelftoetsen niet meer in het boek op te nemen. Deze kunt u nu vinden op de website: [www.mba.noordhoff.nl](http://www.mba.noordhoff.nl)

Ook in deze druk besteden we veel aandacht aan de didactiek, waardoor dit testboek zeer geschikt is voor zelfstudie.

Kenmerken van het tekstboek zijn:

- Korte theoretische uiteenzettingen.
- Veel voorbeelden.
- Trefwoorden in de marge.
- Per hoofdstuk meestal een samenvatting en een zelftoets.
- Register met Engelse termen achter in het boek.
- Register met vaktermen achter in het boek.
- Uitwerkingen van de zelftoetsen op de website.

Aan het eind van elke paragraaf geven we in de marge aan welke opgaven precies aansluiten op de in die paragraaf besproken stof. De opgaven zijn gebundeld in de uitgave *Bedrijfsadministratie MBA, Opgaven- en werkboek* op A-4 formaat met multoperforatie. Door gebruik te maken van de toegevoegde werkbladen kan het tempo bij het uitwerken van de opgaven worden verhoogd, terwijl ook een geordend geheel van uitwerkingen ontstaat. Bij het opgaven- en werkboek verschijnt ook *Bedrijfsadministratie MBA, Uitwerkingen*.

Voor verdere informatie over deze uitgaven en de uitwerkingen van de zelftoetsen kunt u de bijbehorende website raadplegen: [www.mba.noordhoff.nl](http://www.mba.noordhoff.nl)

Opmerkingen over de inhoud van deze uitgave die kunnen leiden tot verbeteringen in een volgende druk, zullen wij in dank ontvangen.

Mogen wij u daarom vragen uw op- en aanmerkingen door te geven aan de uitgever? Het adres is:

Noordhoff Uitgevers bv,

Afdeling Hoger Onderwijs,

Antwoordnummer 13, 9700 VB Groningen.

E-mail kunt u richten aan: [info@noordhoff.nl](mailto:info@noordhoff.nl)

Ook rechtstreeks contact met ons stellen we op prijs. Daartoe de volgende e-mailadressen: [scripta@telenet.be](mailto:scripta@telenet.be) [sarina@vanvlimmeren.be](mailto:sarina@vanvlimmeren.be)

Hoogstraten/Essen, voorjaar 2013 Henk Fuchs/Sarina van Vlimmeren

## **Inhoud**

## **Herhaling** *1*

- **0 Herhaling hoofdzaken boekhoudcyclus** *1*
- 0.1 Boekhoudcyclus bij handmatige boekhouding *2*
- 0.2 Boekhoudcyclus bij geautomatiseerde boekhouding *23*

## **Inleiding** *31*

- **1 Inleiding en algemene begrippen** *31*
- 1.1 Administratie geeft informatie *31*
- 1.2 Bedrijfsadministratie *34*
- 1.3 Decimaal rekeningenstelsel *36*

### **Eerste afdeling Permanence in handelsonderneming** *37*

- **2 Permanence in voorraad en brutowinst op verkopen** *37*
- 2.1 Boekingen in- en verkopen in handelsonderneming *37*
- 2.2 Administratie voorraad tegen fifo-prijzen *43*
- 2.3 Administratie voorraad tegen vaste verrekenprijzen *46*
- 2.4 Afwikkeling saldo rekening Prijsverschillen bij inkoop *50*
- 2.5 Invloed prijswijzigingen op vaste verrekenprijzen *53* Samenvatting hoofdstuk 2 *54* Zelftoets hoofdstuk 2 *56*

## **3 Ontvangst/afgifte goederen en factuur op verschillende tijdstippen** *59*

- 3.1 Ontvangst goederen en factuur op verschillende tijdstippen *59*
- 3.2 Afgifte goederen en factuur op verschillende tijdstippen *70* Samenvatting hoofdstuk 3 *80* Zelftoets hoofdstuk 3 *83*

## **4 Permanence in kosten en baten** *85*

- 4.1 Algemeen *85*
- 4.2 Permanence in kosten *87*
- 4.3 Permanence in baten *94*
- 4.4 Winst-en-verliesrekening op korte termijn *97* Samenvatting hoofdstuk 4 *100* Zelftoets hoofdstuk 4 *102*

## **5 Gemengde kosten- en batenrekeningen** *105*

- 5.1 Gemengde kostenrekeningen *105*
- 5.2 Gemengde batenrekeningen *109* Samenvatting hoofdstuk 5 *112* Zelftoets hoofdstuk 5 *113*

## **Tweede afdeling Boekingen van kostensoorten** *115*

## **6 Kostencalculatie** *115*

- 6.1 Kostenbegrip *115*
- 6.2 Kostensoorten *118* Samenvatting hoofdstuk 6 *119* Zelftoets hoofdstuk 6 *120*

## **7 Kosten van grond- en hulpstoffen** *121*

- 7.1 Administratie tegen vaste verrekenprijzen *121*
- 7.2 Vaste verrekenprijzen inclusief diverse kosten *126* Samenvatting hoofdstuk 7 *134* Zelftoets hoofdstuk 7 *135*

## **8 Boekhouding en voorkoop/voorverkoopcontracten** *137*

- 8.1 Algemeen *137*
- 8.2 Voorkoopcontracten in boekhouding *139*
- 8.3 Voorverkoopcontracten in boekhouding *145* Samenvatting hoofdstuk 8 *147* Zelftoets hoofdstuk 8 *149*

## **9 Kosten van menselijke arbeid** *151*

- 9.1 Brutolonen en nettolonen *151*
- 9.2 Directe lonen en indirecte lonen *161*
- 9.3 Personeelsbeheer *169* Samenvatting hoofdstuk 9 *172* Zelftoets hoofdstuk 9 *174*

## **10 Kosten van vaste activa** *177*

- 10.1 Afschrijvingskosten vaste activa *177*
- 10.2 Uitgaven onderhoud en revisie *181*
- 10.3 Calculatorische en comptabele afschrijving *186*
- 10.4 Verkoop en inruil vaste activa *190*
- 10.5 Gevolgen van wijzigingen in vervangingswaarde vaste activa *198*
- 10.6 Kosten van grond *200* Samenvatting hoofdstuk 10 *201* Zelftoets hoofdstuk 10 *203*

## **11 Overige kostensoorten** *205*

- 11.1 Kosten van diensten van derden *205*
- 11.2 Kosten van belastingen *207*
- 11.3 Interestkosten *209*
- 11.4 Dotaties aan voorzieningen *212* Samenvatting hoofdstuk 11 *214* Zelftoets hoofdstuk 11 *216*

## **Derde afdeling Fabrieksboekhouding** *217*

- **12 Stukproductie productieboekingen tegen nacalculatorische kosten** *217*
- 12.1 Productiesystemen *217*
- 12.2 Boekingen in rubriek 4 *222*
- 12.3 Boekingen fabricagekosten *225*
- 12.4 Boekingen verkoopkosten *238*
- 12.5 Berekening en boeking winst *243*
- 12.6 Alle boekingen op een rij *244* Samenvatting hoofdstuk 12 *246* Zelftoets hoofdstuk 12 *249*
- **13 Stukproductie productieboekingen tegen voorcalculatorische kosten** *251*
- 13.1 Boekingsvarianten *251*
- 13.2 Verwerking voorcalculaties in grootboek *255* Samenvatting hoofdstuk 13 *266* Zelftoets hoofdstuk 13 *267*

## **14 Kostenplaatsenmethode – voorcalculatorisch** *269*

- 14.1 Doorberekenen indirecte kosten bij kostenplaatsenmethode *269*
- 14.2 Voorcalculatorische kostenverdeel- en dekkingsstaat *273* Samenvatting hoofdstuk 14 *279* Zelftoets hoofdstuk 14 *280*

## **15 Kostenplaatsenmethode – nacalculatorisch** *281*

- 15.1 Nacalculatorische kostenverdeel- en dekkingsstaat *281*
- 15.2 Boekingen indirecte kosten bij toepassing kostenplaatsenmethode *286* Samenvatting hoofdstuk 15 *291* Zelftoets hoofdstuk 15 *292*

## **16 Massaproductie – productieboekingen tegen standaardkosten** *293*

- 16.1 Boekingen gereedgekomen product tegen standaardkosten *293*
- 16.2 Boekingen product in bewerking bij massaproductie *302*
- 16.3 Boekingen in rubriek 7 en 8 *307*
- 16.4 Volledig voorbeeld boekingen bij standaardkostencalculatie en kostenplaatsenmethode *311*
- 16.5 Winst-en-verliesrekening op korte termijn *315* Samenvatting hoofdstuk 16 *320* Zelftoets hoofdstuk 16 *323*

## **17 Fabrieksboekhouding bij afval en/of uitval** *325*

- 17.1 Algemeen *325*
- 17.2 Nadere bijzonderheden over afval *327*
- 17.3 Uitval zonder waarde *331*
- 17.4 Uitval met waarde *339* Samenvatting hoofdstuk 17 *342* Zelftoets hoofdstuk 17 *344*

## **18 Boekhouding bij direct costing** *345*

- 18.1 Algemeen *345*
- 18.2 Boekingen bij direct costing *349*
- 18.3 Winst-en-verliesrekening op korte termijn bij direct costing *353* Samenvatting hoofdstuk 18 *356* Zelftoets hoofdstuk 18 *357*

## **Vierde afdeling**

## **Budgettering** *359*

- **19 Kostenbudgettering** *359*
- 19.1 Begroting en budget *359*
- 19.2 Budgettering indirecte kosten *365*
- 19.3 Voorbeeld gemengd budget *369* Samenvatting hoofdstuk 19 *372* Zelftoets hoofdstuk 19 *374*

## **20 Budget en boekhouding** *375*

- 20.1 Z-figuur *375*
- 20.2 Boekhouding hulpafdeling met vast budget *377*
- 20.3 Boekhouding hulpafdeling met variabel budget *379*
- 20.4 Boekhouding afdeling Fabricage met gemengd budget *381*
- 20.5 Boekhouding afdeling Verkoop met gemengd budget *384*
- 20.6 Boekhouding en gebudgetteerde rabatten *387*
- 20.7 Volledige fabrieksboekhouding met budgetten een voorbeeld *393* Samenvatting hoofdstuk 20 *401* Zelftoets hoofdstuk 20 *402*

## **21 Bijzonderheden budgettering** *405*

- 21.1 Seizoencorrecties *405*
- 21.2 Ordergrootteresultaat *415*
- 21.3 Direct costing en budgettering *419*
- 21.4 Tijdelijk activeren en passiveren van kosten *425* Samenvatting hoofdstuk 21 *434* Zelftoets hoofdstuk 21 *436*
- **22 Activity Based Costing en Activity Based Budgeting** *439*
- 22.1 Activity Based Costing *439*
- 22.2 Activity Based Budgeting *447* Samenvatting hoofdstuk 22 *452* Zelftoets hoofdstuk 22 *453*

## **23 Boekhouding dienstverlenende bedrijven** *455*

- 23.1 Algemeen *455*
- 23.2 Aannemersbedrijf *457*
- 23.3 Accountantskantoor *462*
- 23.4 Schoonmaakbedrijf *467*
- 23.5 Internetprovider *471* Samenvatting hoofdstuk 23 *472* Zelftoets hoofdstuk 23 *473*

## **Vijfde afdeling Obligo's, leasing en huurkoop** *475*

- **24 Obligo's** *475*
- 24.1 Obligoboekingen *475*
- 24.2 Aannemingscontracten *477*
- 24.3 Emballage met statiegeld *480*
- 24.4 Quasigoederen *489* Samenvatting hoofdstuk 24 *497* Zelftoets hoofdstuk 24 *499*
- **25 Leasing en huurkoop** *501*
- 25.1 Boekingen bij leasing *501*
- 25.2 Boekingen bij huurkoop *509* Samenvatting hoofdstuk 25 *512* Zelftoets hoofdstuk 25 *513*

## **Zesde afdeling Administratie met ERP-pakket** *515*

- **26 ERP-pakket** *515*
- 26.1 Algemeen *515*
- 26.2 ERP-pakket en boekhouding *521*
- 26.3 Uitgebreid voorbeeld ERP-pakket en boekhouding *525*
- 26.4 Correctiejournaalposten *532*
- 26.5 Uitgebreid voorbeeld correctiejournaalposten *535* Samenvatting hoofdstuk 26 *538* Zelftoets hoofdstuk 26 *539*

## **27 Bijzonderheden bij ERP-pakket** *541*

- 27.1 Algemeen *541*
- 27.2 ERP-pakket in handelsonderneming *542*
- 27.3 ERP-pakket in industriële onderneming *544*
- 27.4 ERP-pakket in dienstverlenende onderneming *560* Samenvatting hoofdstuk 27 *561* Zelftoets hoofdstuk 27 *562*

## **28 Volledige boekingsgang bij ERP-pakket** *569*

- 28.1 Algemeen *569*
- 28.2 Voorbeeld volledige boekingsgang bij ERP-pakket *570*
- **29 Administratie met ERP-pakket examentraining** *593*
- 29.1 Compilatie examenvragen *593*

## **Overzicht Engelse termen** *607*

**Register** *609*

## **Herhaling hoofdzaken boekhoudcyclus**

**Herhaling**

**0**

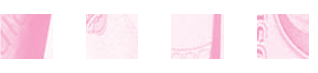

- **0.1 Boekhoudcyclus bij handmatige boekhouding**
- **0.2 Boekhoudcyclus bij geautomatiseerde boekhouding**

Bij de behandeling van de stof in dit boek gaan we er van uit dat gebruikers het boekhouden op het niveau van *Praktijkdiploma boekhouden* redelijk tot goed beheersen. Dit geldt zowel voor de handmatige boekhouding als de geautomatiseerde boekhouding.

Studenten voor wie deze veronderstelling opgaat, kunnen dit hoofdstuk overslaan en onmiddellijk beginnen met het bestuderen van hoofdstuk 1 (blz. 31).

Voor andere gebruikers lijkt het raadzaam eerst (nog) eens de hoofdzaken van de boekhoudcyclus door te nemen. Voor hen is dit herhalingshoofdstuk bestemd.

## **0.1 Boekhoudcyclus bij handmatige boekhouding**

## ■ **Voorbeeld 0.1**

Menno van Zon in Arnhem is eigenaar van een handelsonderneming die is gespecialiseerd in kantoorartikelen.

Per 1 december 2012 komen in het grootboek van Menno onderstaande rekeningen en bedragen voor.

### **Saldibalans per 1 december 2012**

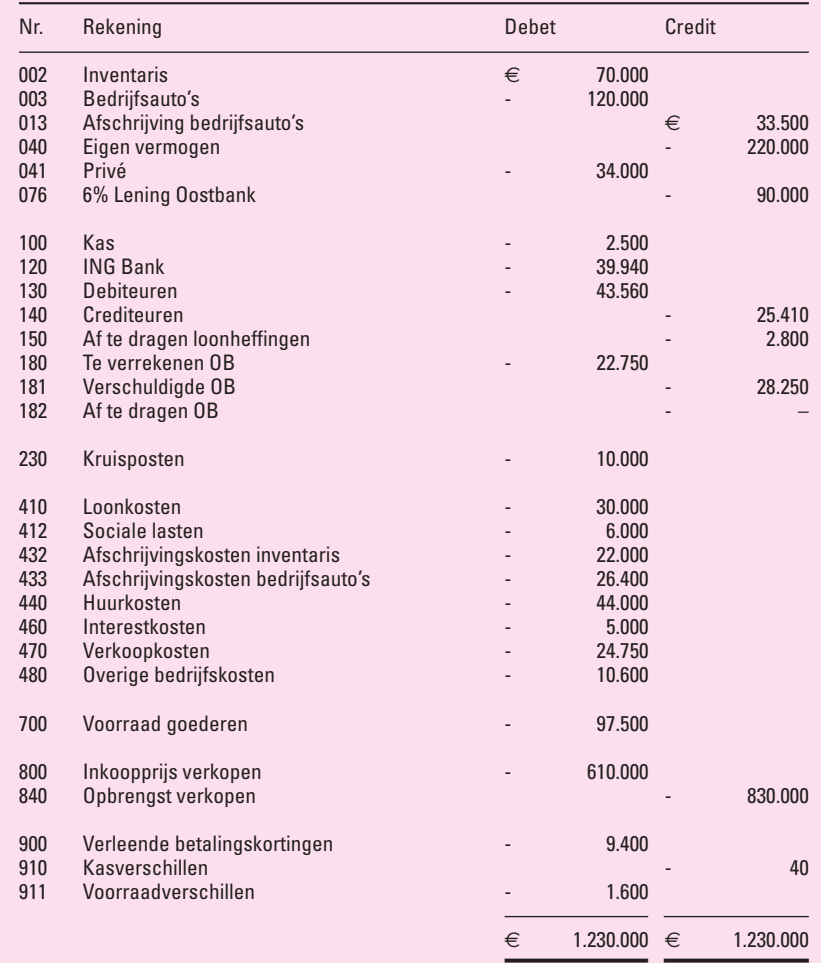

*Toelichtingen*

- De maandelijks te boeken afschrijving op de inventaris is  $\epsilon$  2.000.
- De maandelijks te boeken afschrijving op de bedrijfsauto's is 2% van de aanschafprijs.
- De interest op de 6% Lening Oostbank moet maandelijks worden betaald. Aflossingen vinden pas plaats na 2012.
- De loonheffingen en de omzetbelasting moeten worden afgedragen aan het begin van elk volgend *kwartaal*.

• Menno van Zon oefent zijn bedrijf uit in een gehuurd pand. De huur is € 4.000 per maand en moet aan het begin van elke maand worden betaald.

De specificatie van de bedragen op de rekeningen *130 Debiteuren*, *140 Crediteuren* en *700 Voorraad goederen* is als volgt:

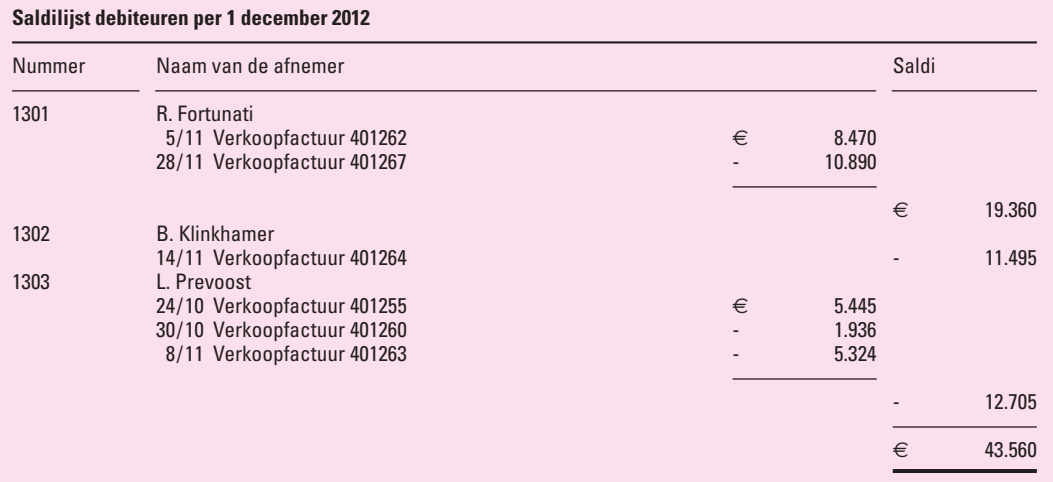

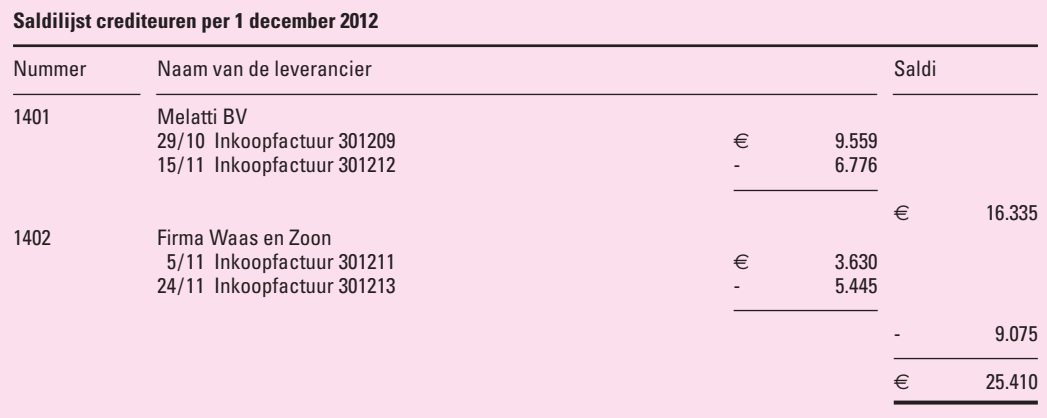

### **Voorraadlijst per 1 december 2012**

ŧ

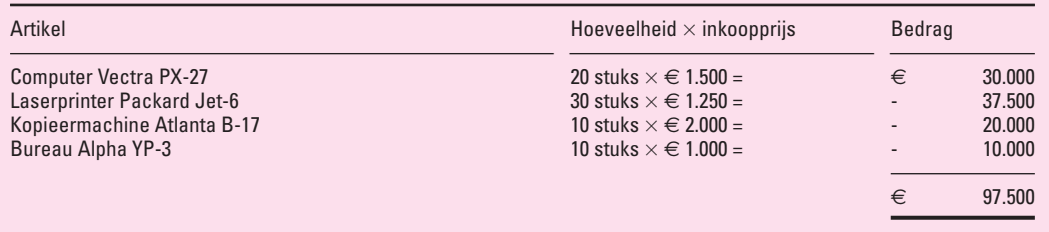

In de loop van december 2012 komen de volgende financiële feiten voor. Bij de boekingsstukken gebruiken we de volgende nummering:

- alle kasstukken beginnen met 10;
- alle bankstukken van de ING Bank beginnen met 20;
- alle inkoopfacturen beginnen met 30;
- alle verkoopfacturen en verkoopcreditnota's beginnen met 40;
- alle memoriaalstukken beginnen met 50.

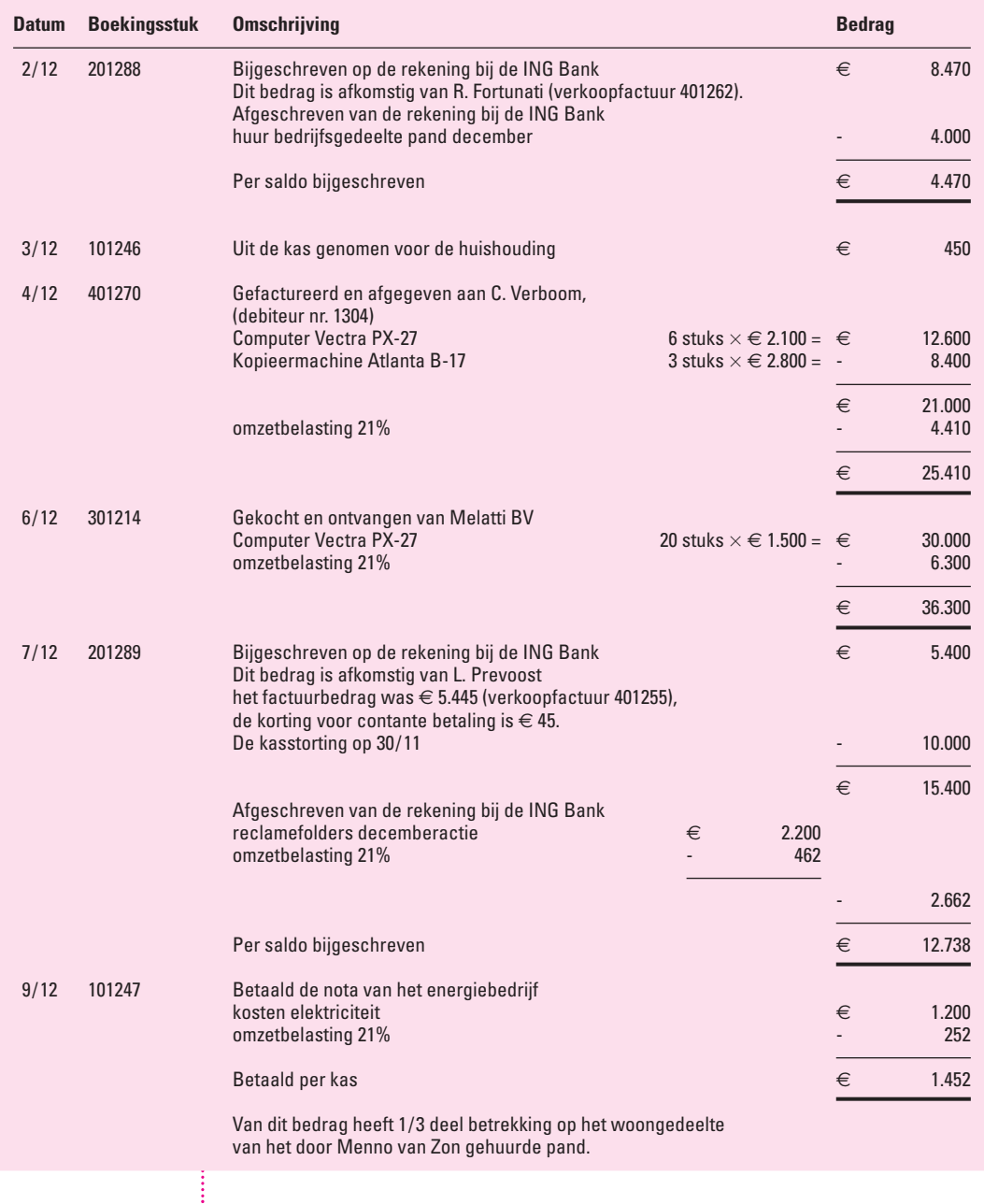

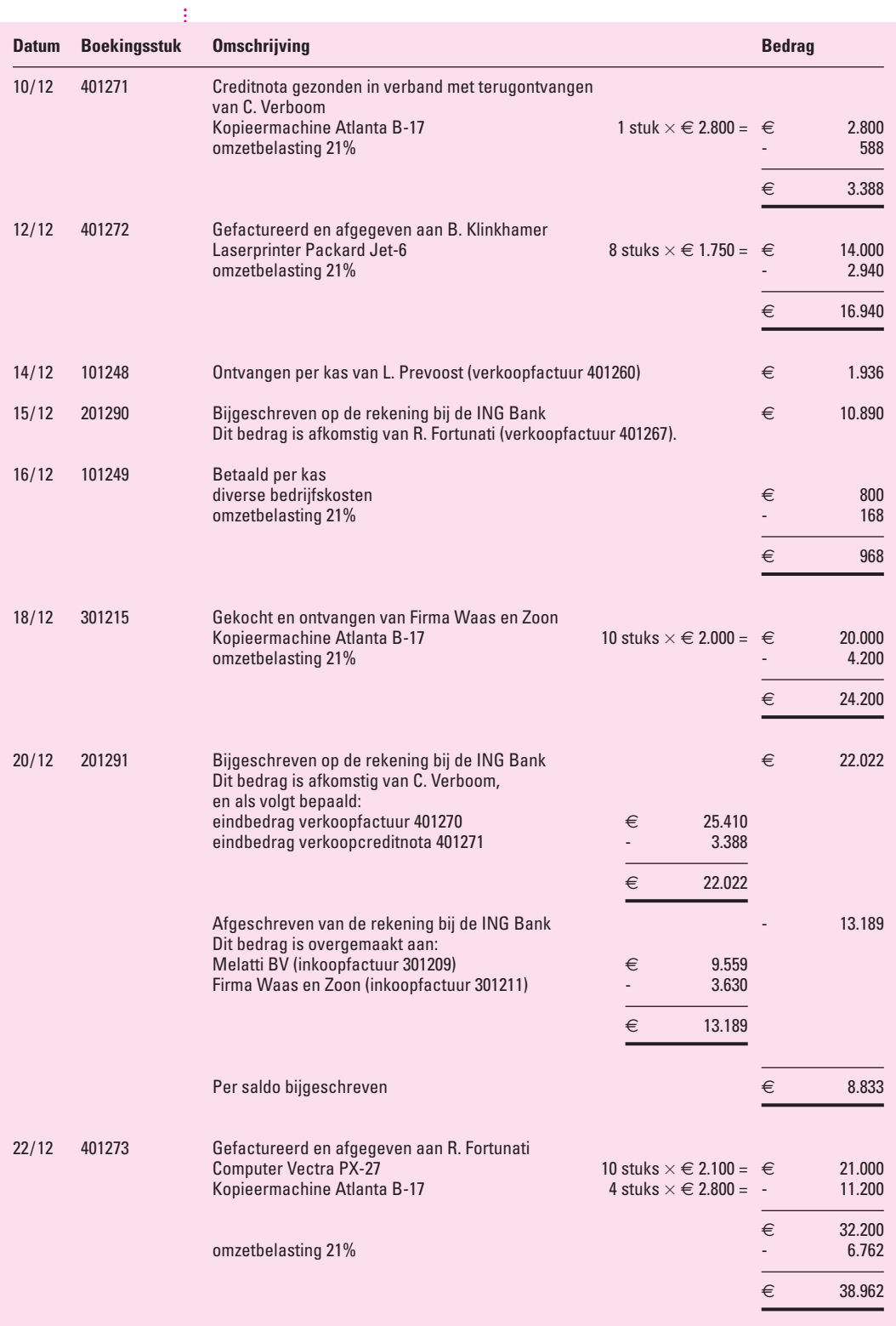

Ť

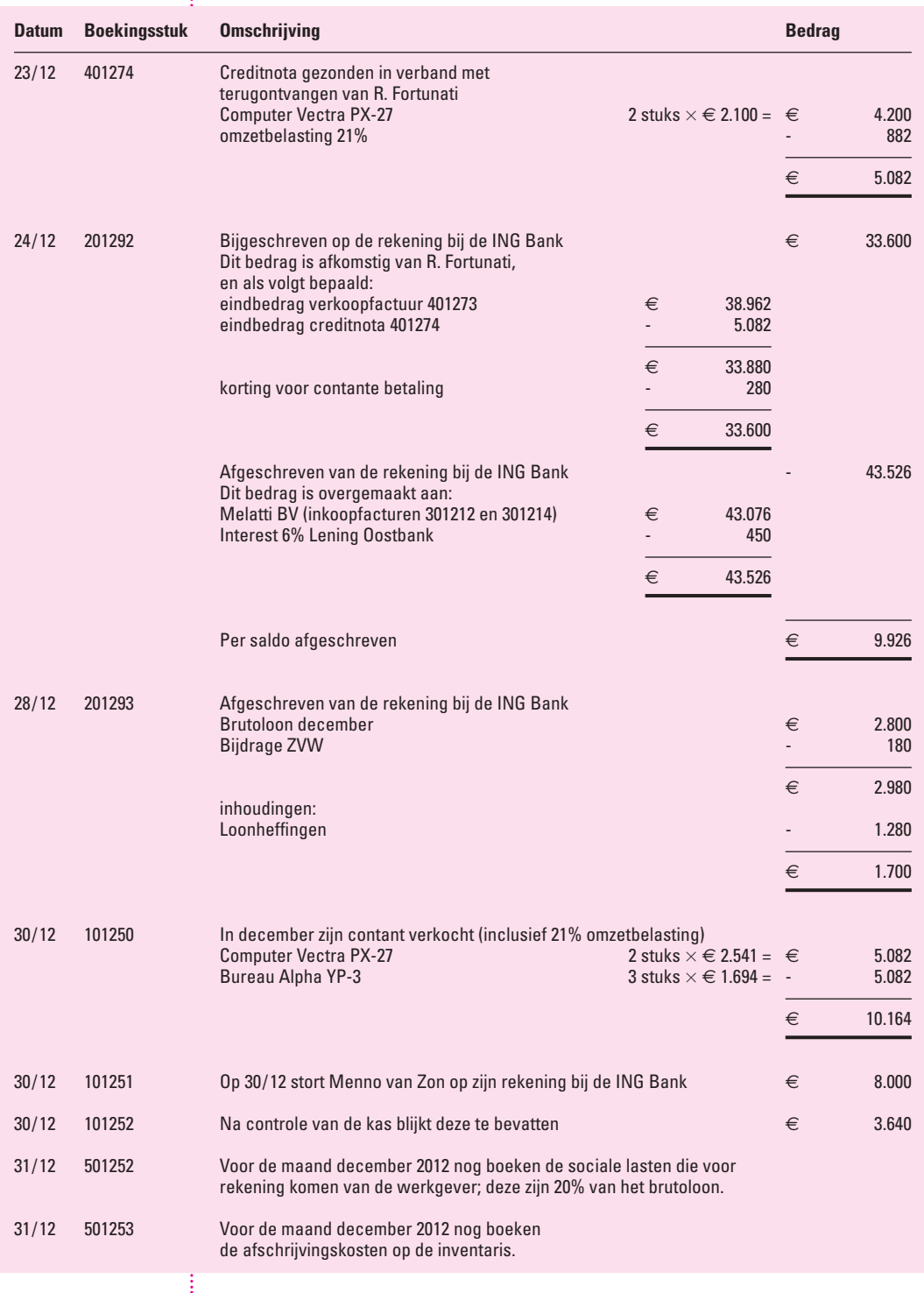

ŀ,

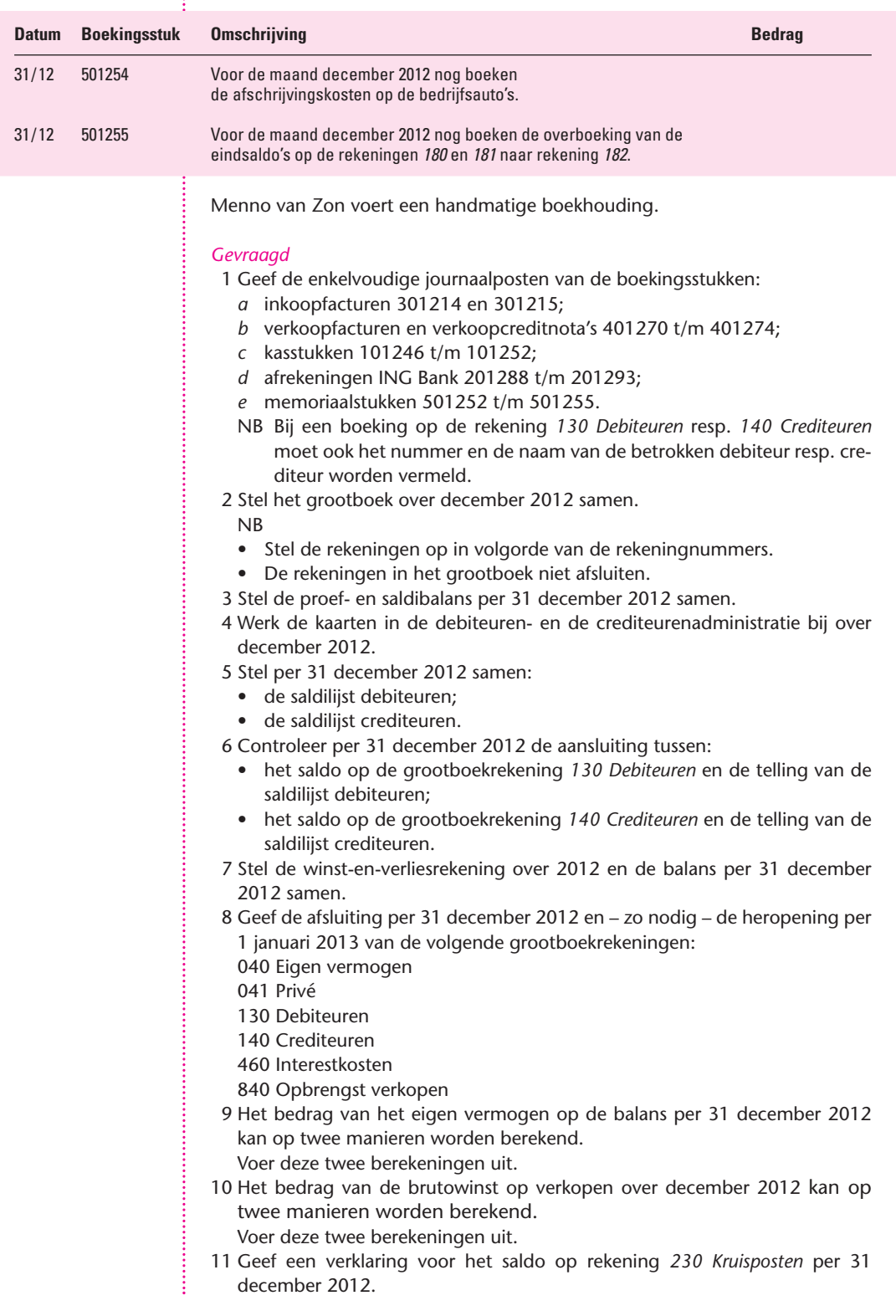

## *Uitwerking*

ţ

ļ

1 De enkelvoudige journaalposten van de over december 2012 verzamelde boekingsstukken zijn:

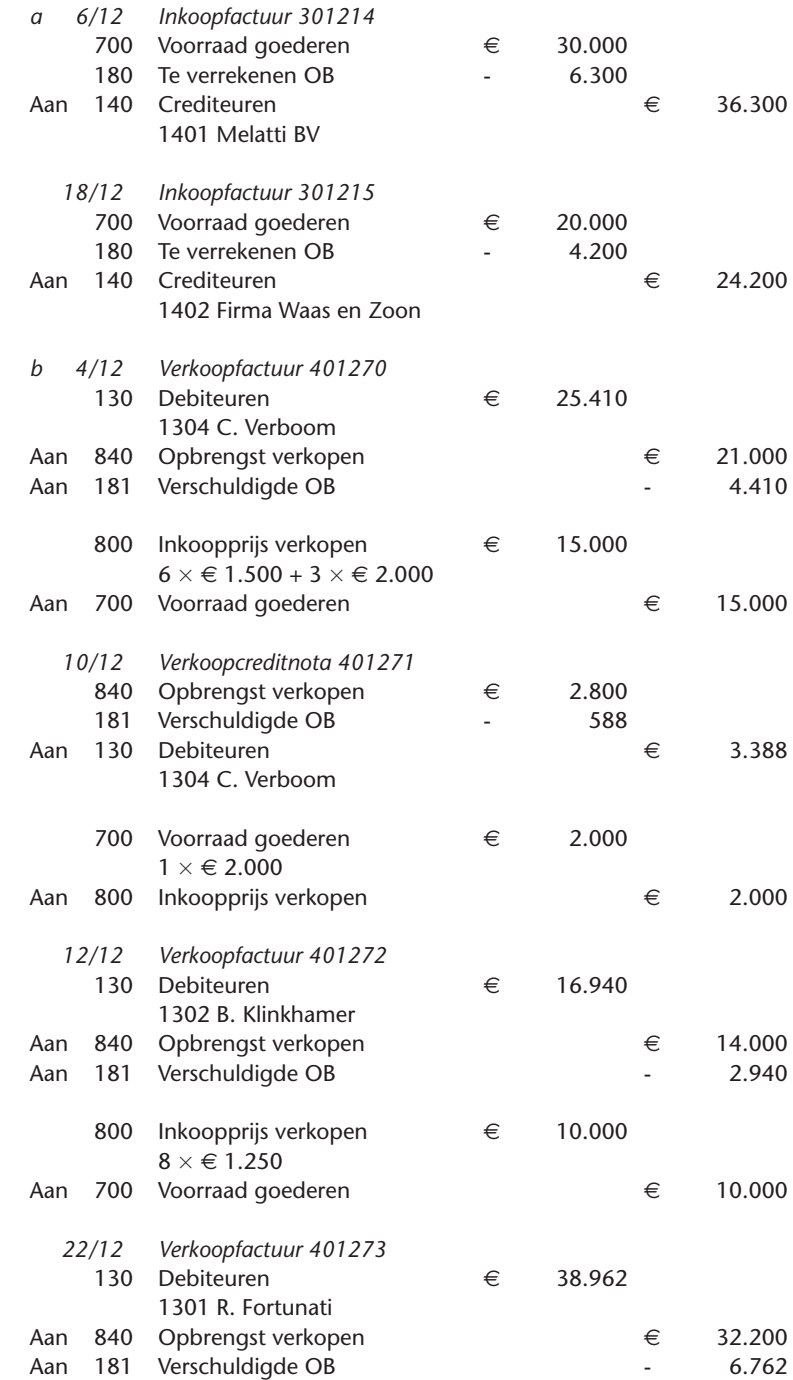

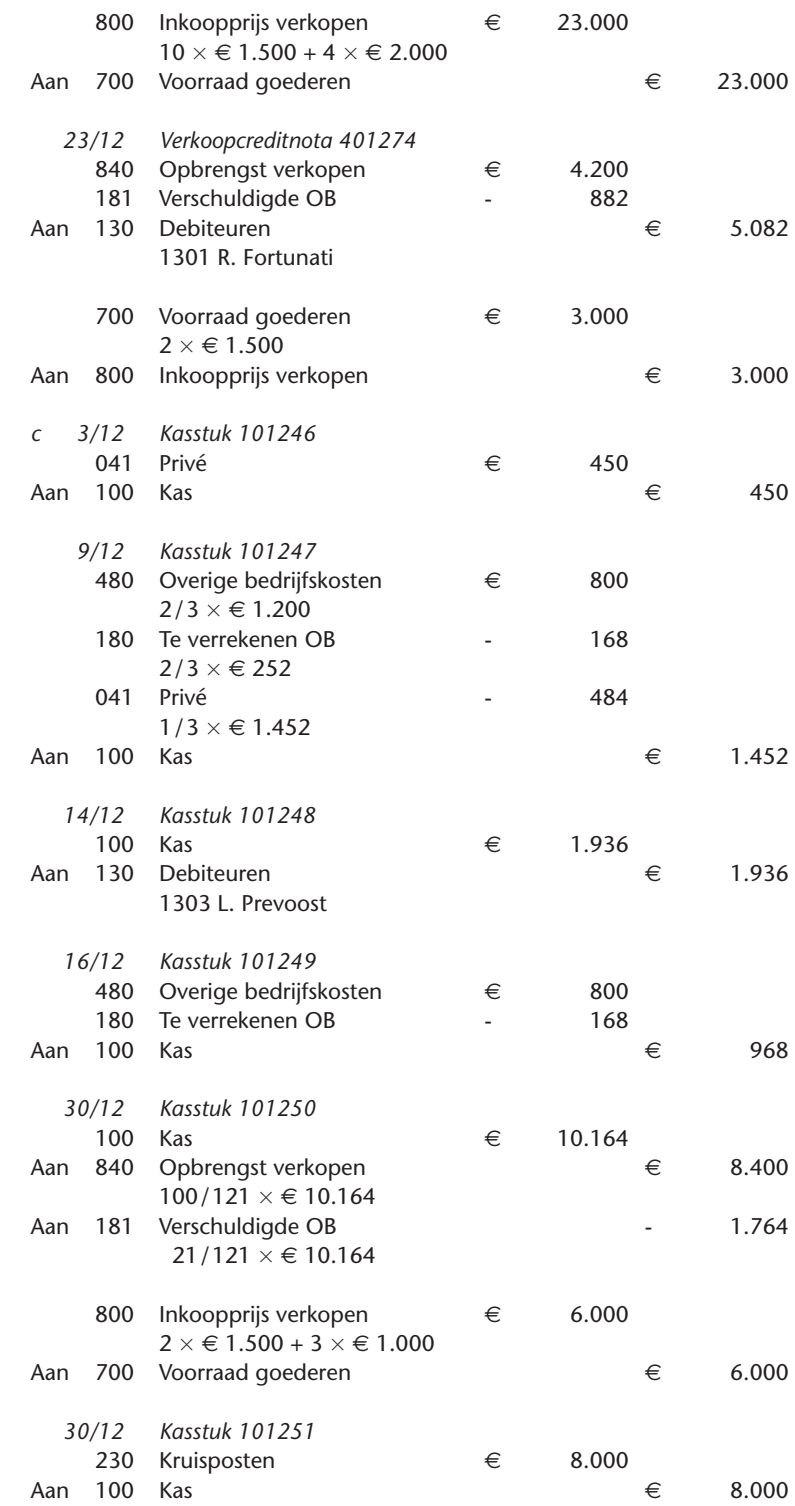

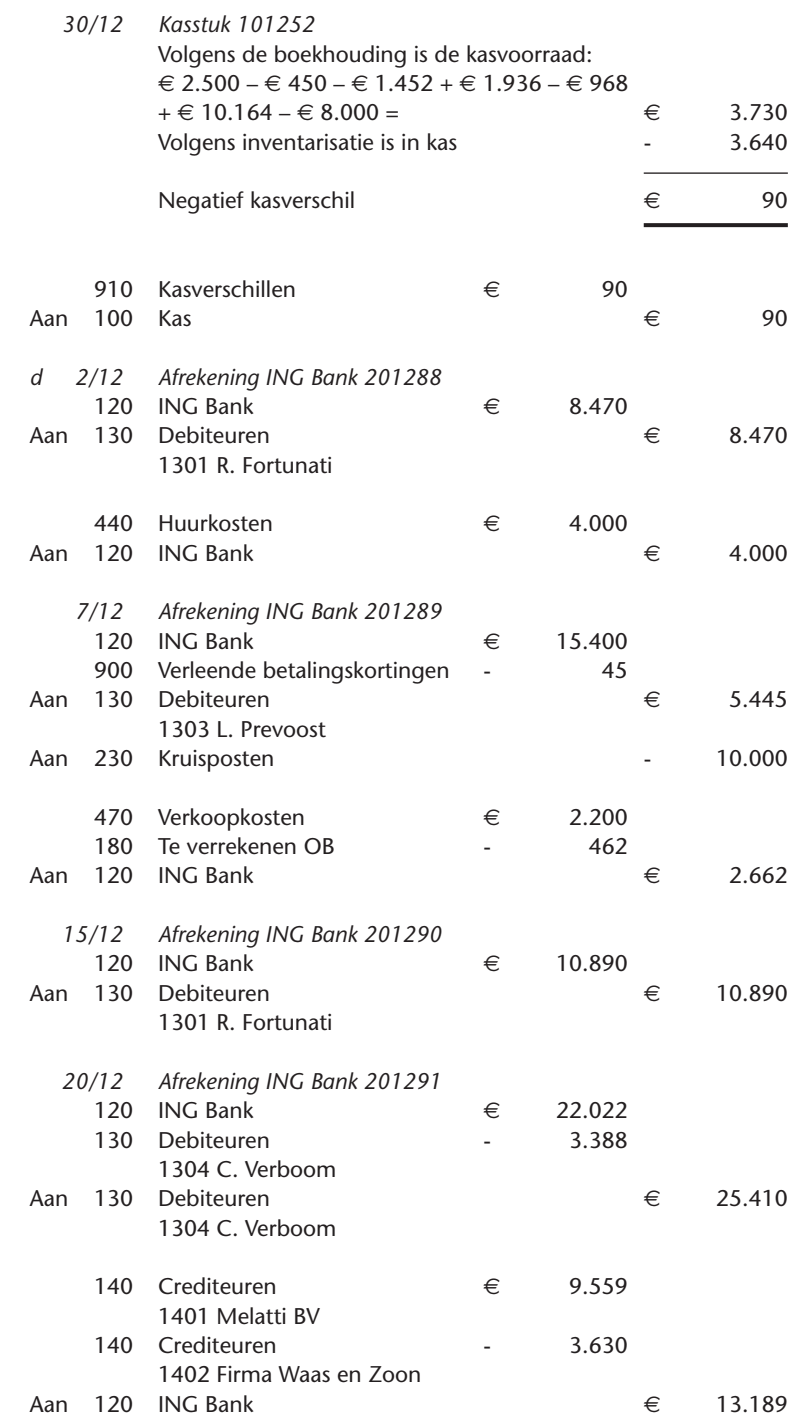

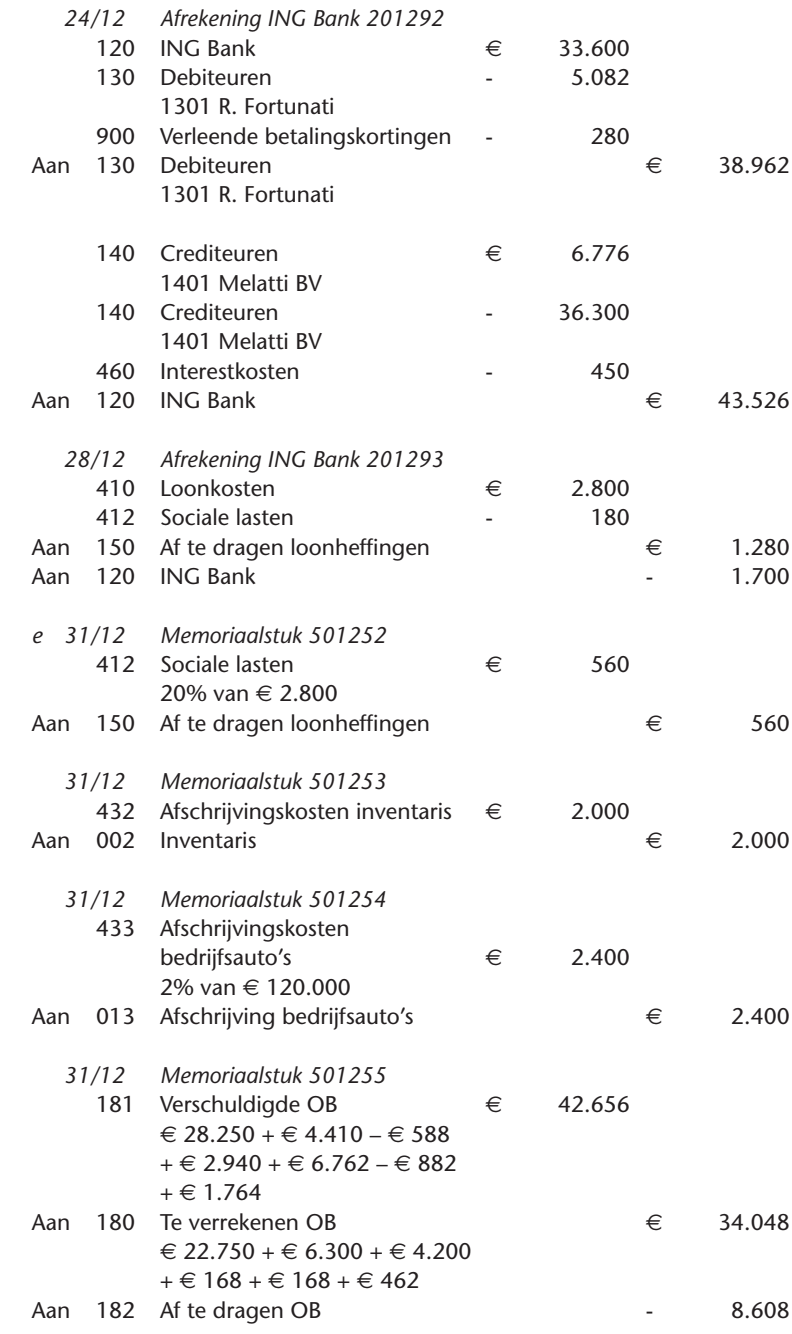

## 2 Het grootboek over december 2012 ziet er als volgt uit.

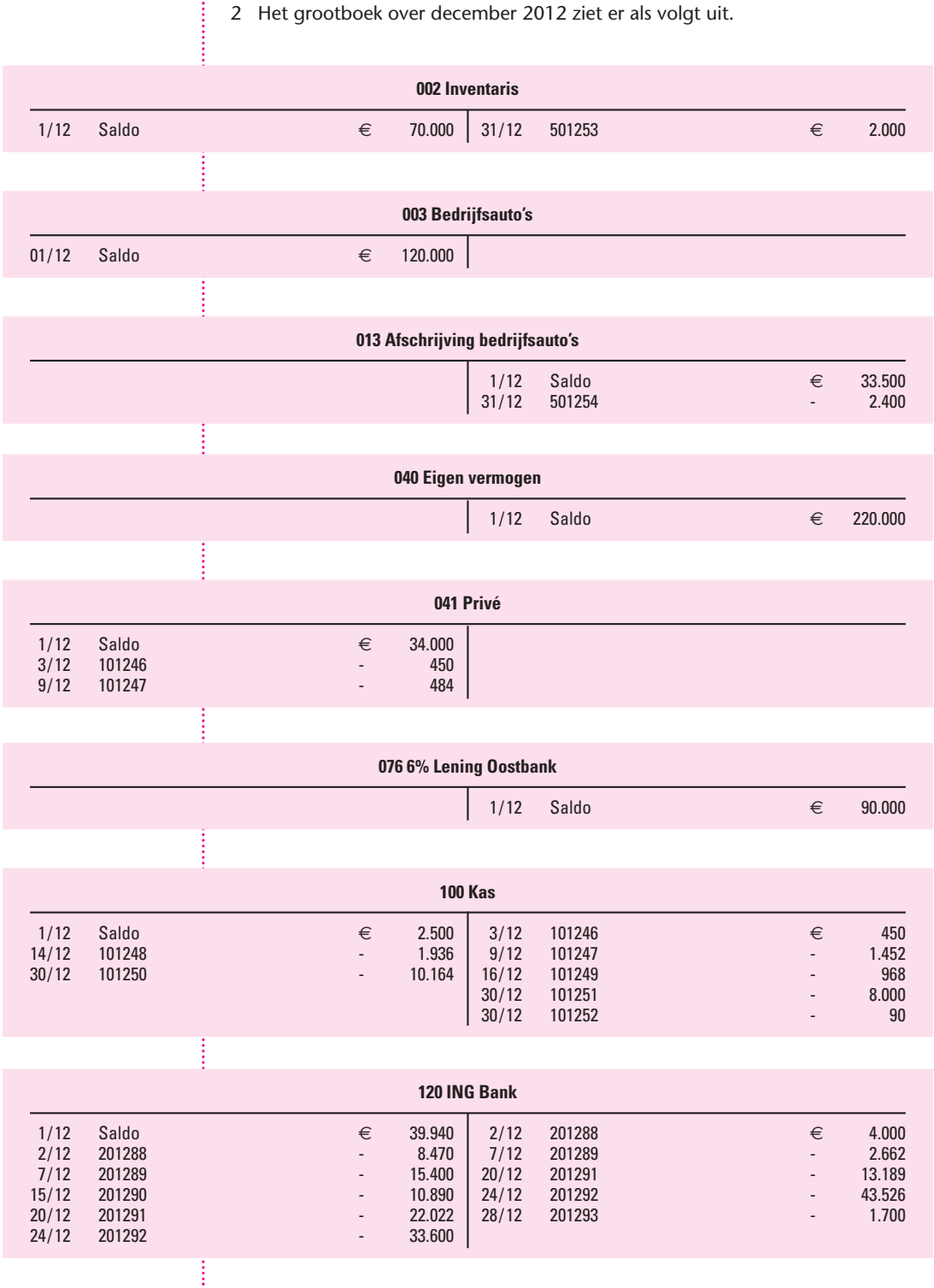

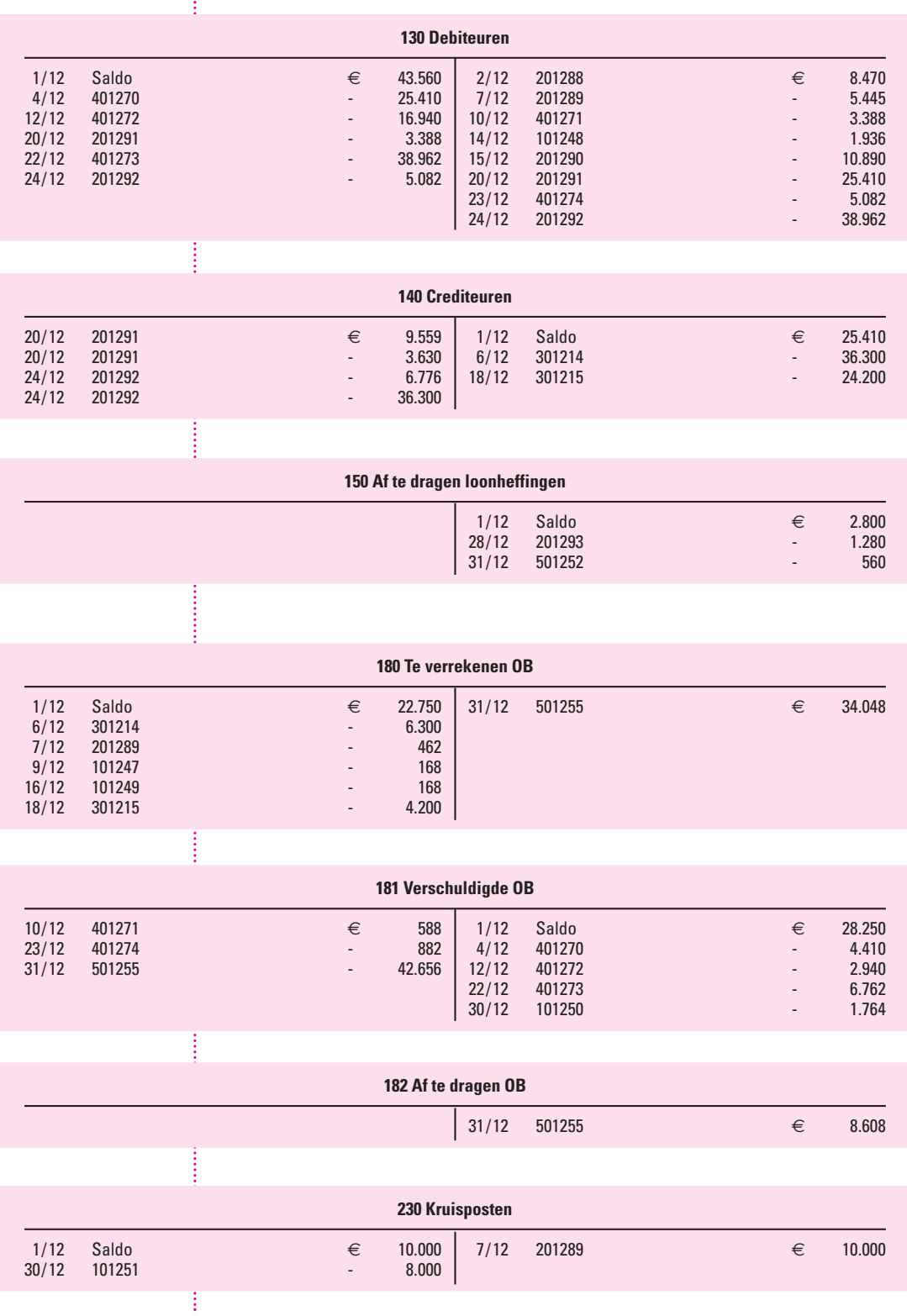

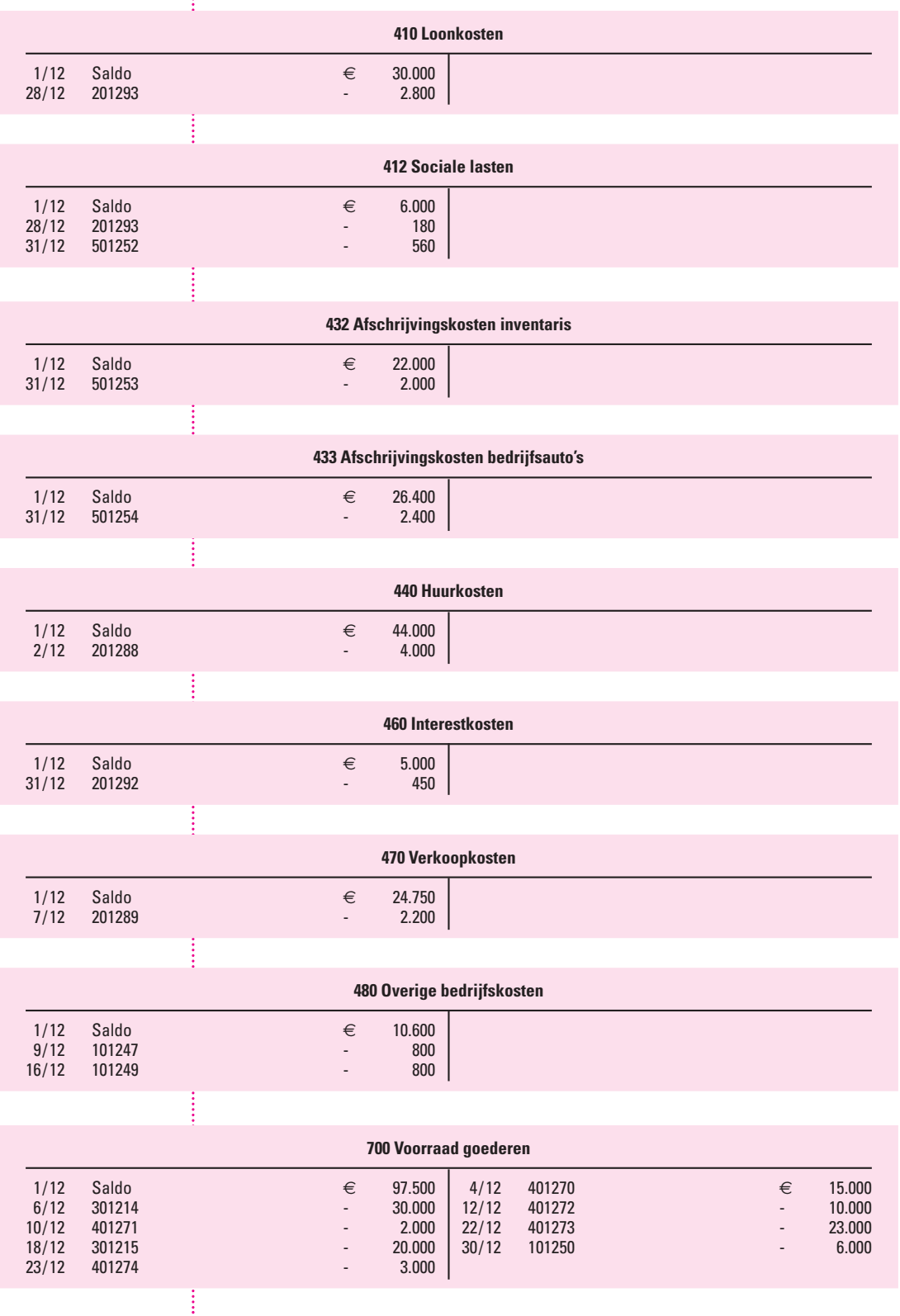

14 0 Herhaling hoofdzaken boekhoudcyclus

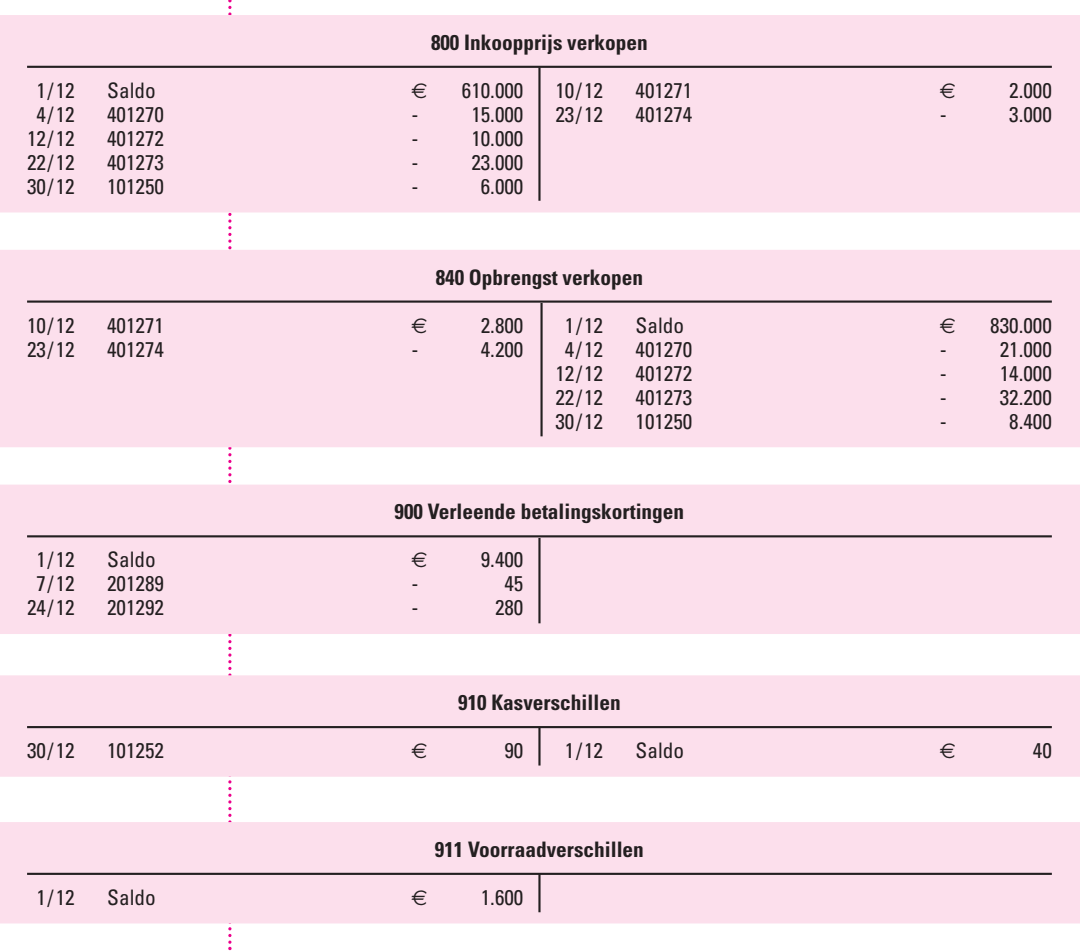

ŧ

## **Proef- en saldibalans per 31 december 2012**

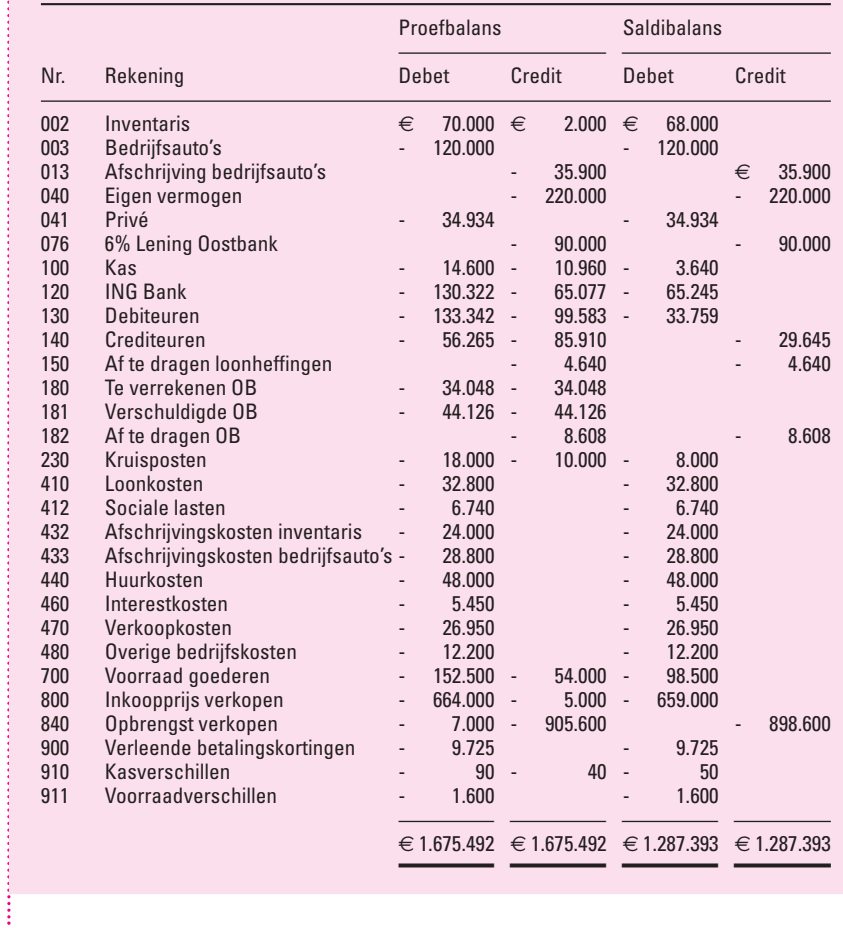

## 4 Debiteurenadministratie

ţ

ŧ

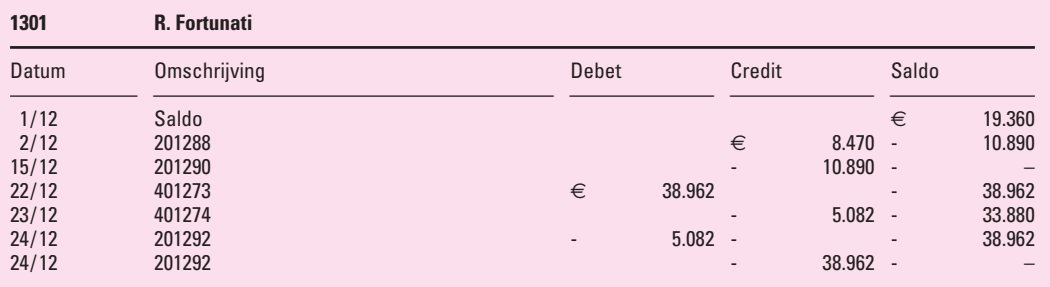

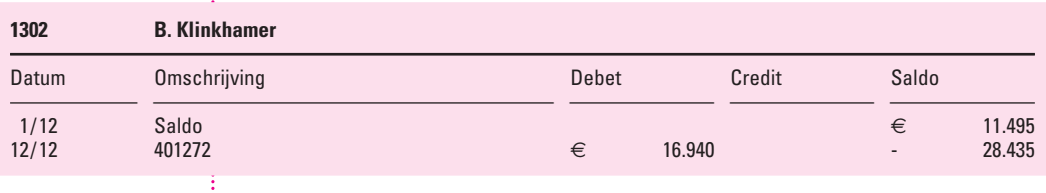

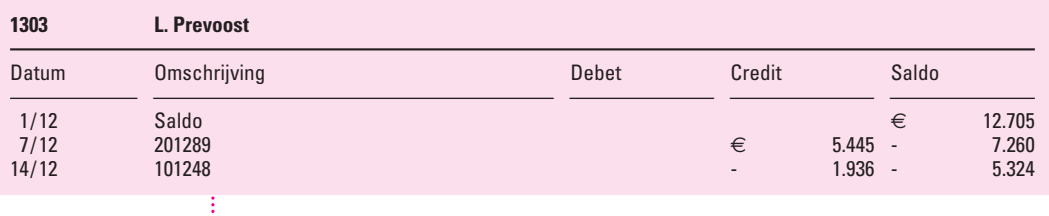

| 1304                            | C. Verboom                           |        |                 |                               |                 |                                                           |                            |
|---------------------------------|--------------------------------------|--------|-----------------|-------------------------------|-----------------|-----------------------------------------------------------|----------------------------|
| Datum                           | Omschrijving                         | Debet  |                 | Credit                        |                 | Saldo                                                     |                            |
| 4/12<br>10/12<br>20/12<br>20/12 | 401270<br>401271<br>201291<br>201291 | €<br>- | 25.410<br>3.388 | €<br>$\overline{\phantom{a}}$ | 3.388<br>25.410 | €<br>$\overline{\phantom{a}}$<br>$\overline{\phantom{a}}$ | 25.410<br>22.022<br>25.410 |

Crediteurenadministratie

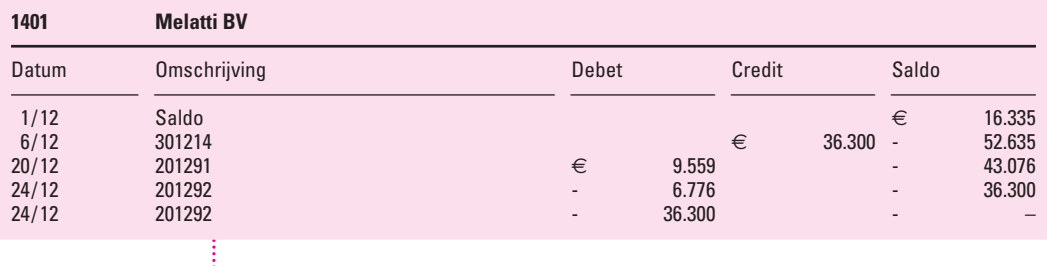

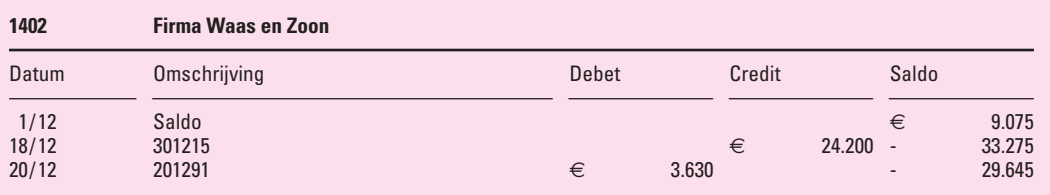

## **Saldilijst debiteuren per 31 december 2012**

ļ

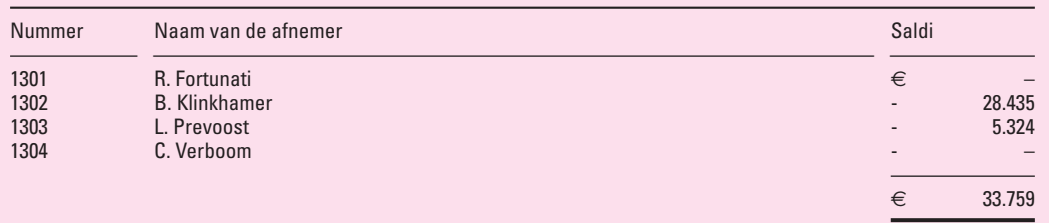

## **Saldilijst crediteuren per 31 december 2012**

:<br>:<br>:<br>:

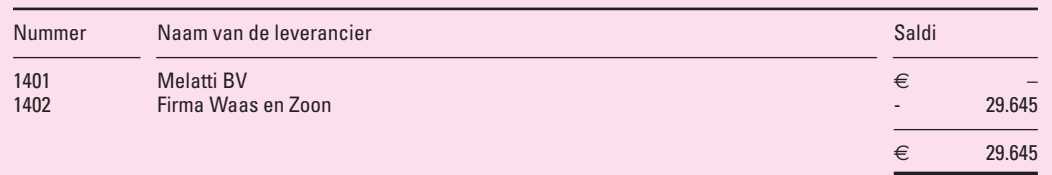

6 Het saldo van de grootboekrekening *130 Debiteuren* op de saldibalans per 31 december 2012 is € 33.759 (debet). Dit bedrag zien we ook als telling op de saldilijst debiteuren per 31 december 2012.

Het saldo van de grootboekrekening *140 Crediteuren* op de saldibalans per 31 december 2012 is € 29.645 (credit). Dit bedrag zien we ook als telling op de saldilijst crediteuren per 31 december 2012.

 $\frac{1}{2}$ 

## **Kolommenbalans per 31 december 2012**

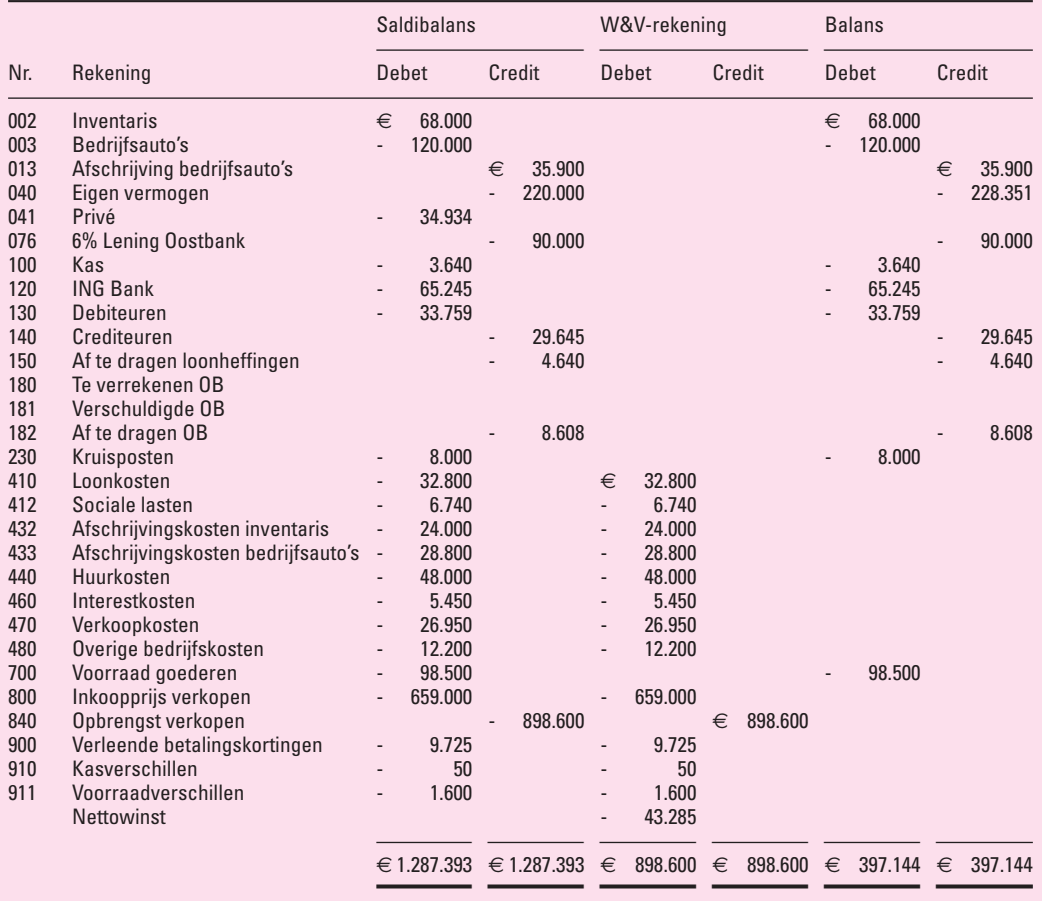

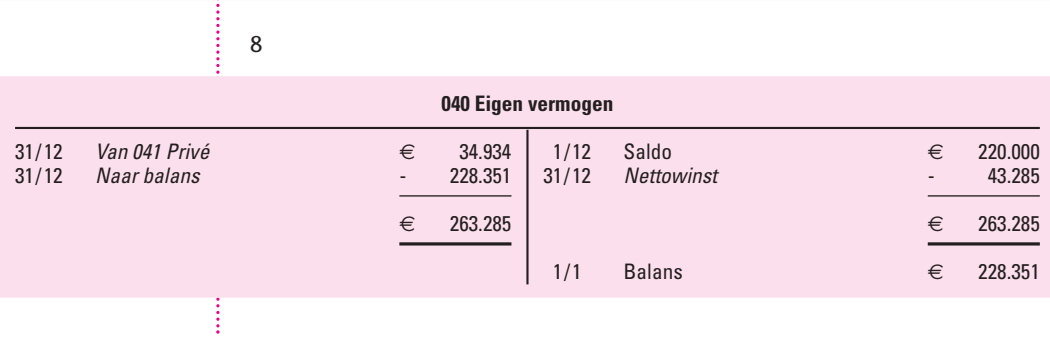

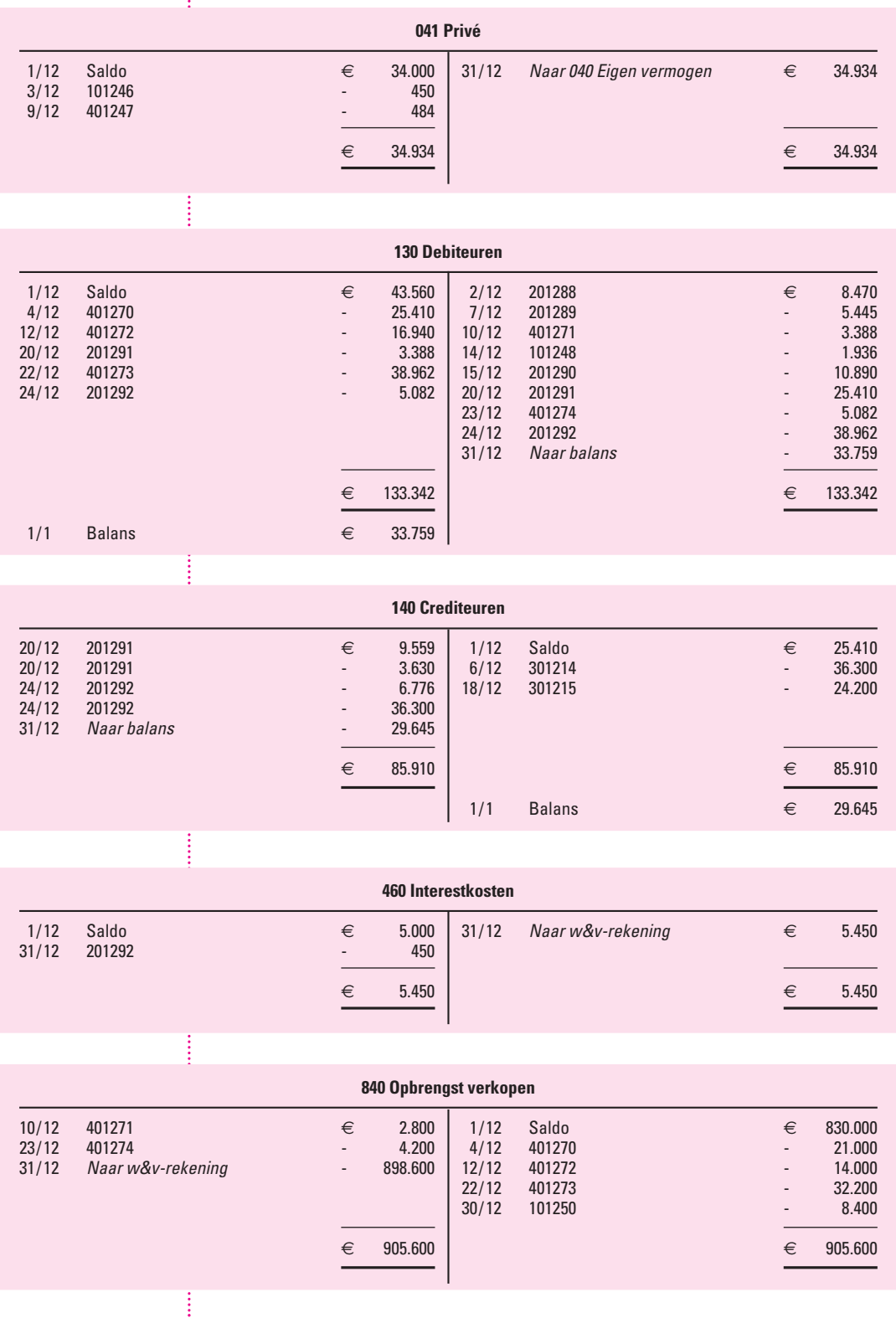

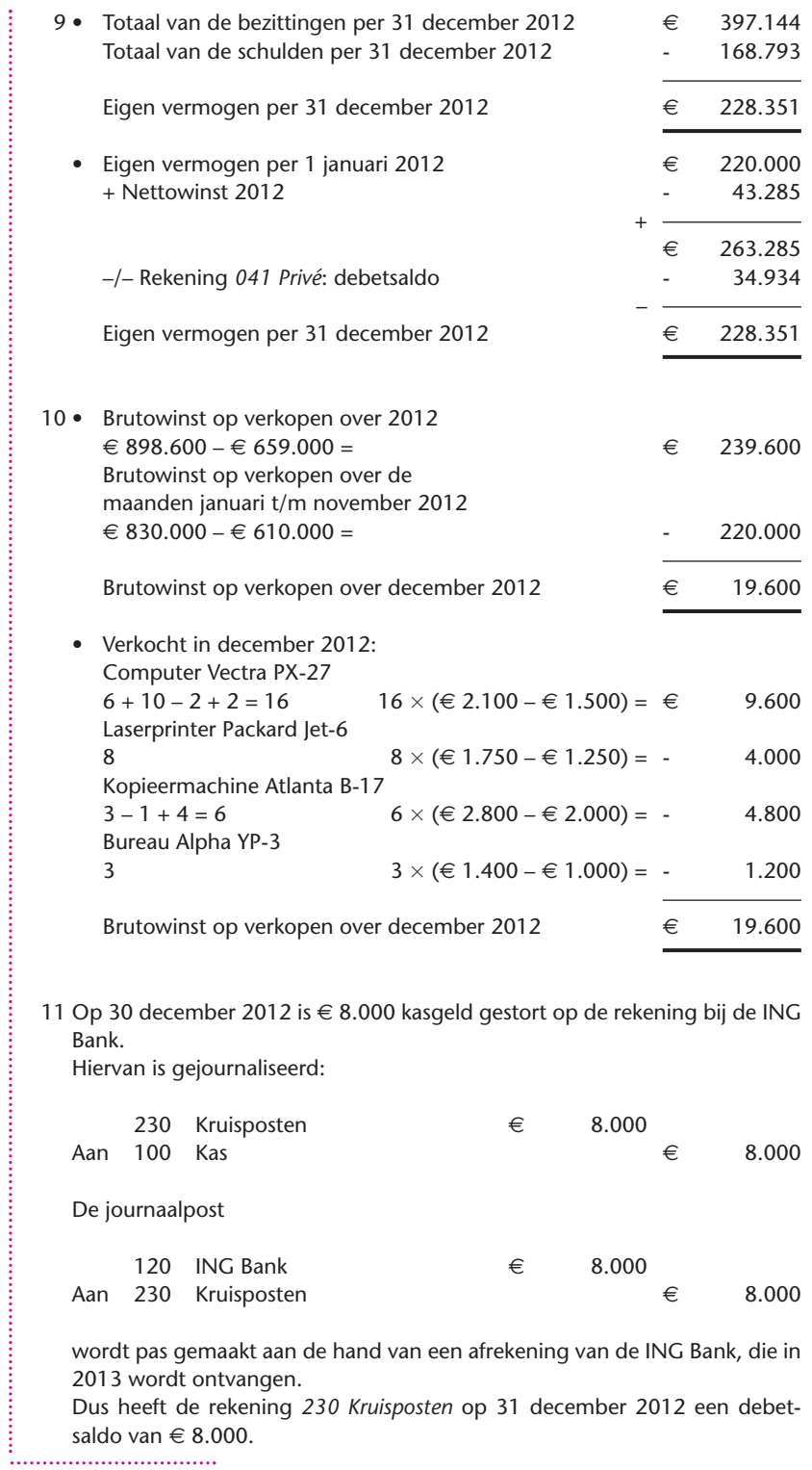

## ■ ■ **Schema van de boekhouding**

We besluiten deze paragraaf met een schema van de boekhouding. Hierin nemen we aan dat de 'boekhoudcyclus' is gestart met de beginbalans, die we hebben opgemaakt aan de hand van de inventaris.

Figuur 0.1 **Schema boekhouding met subadministraties**

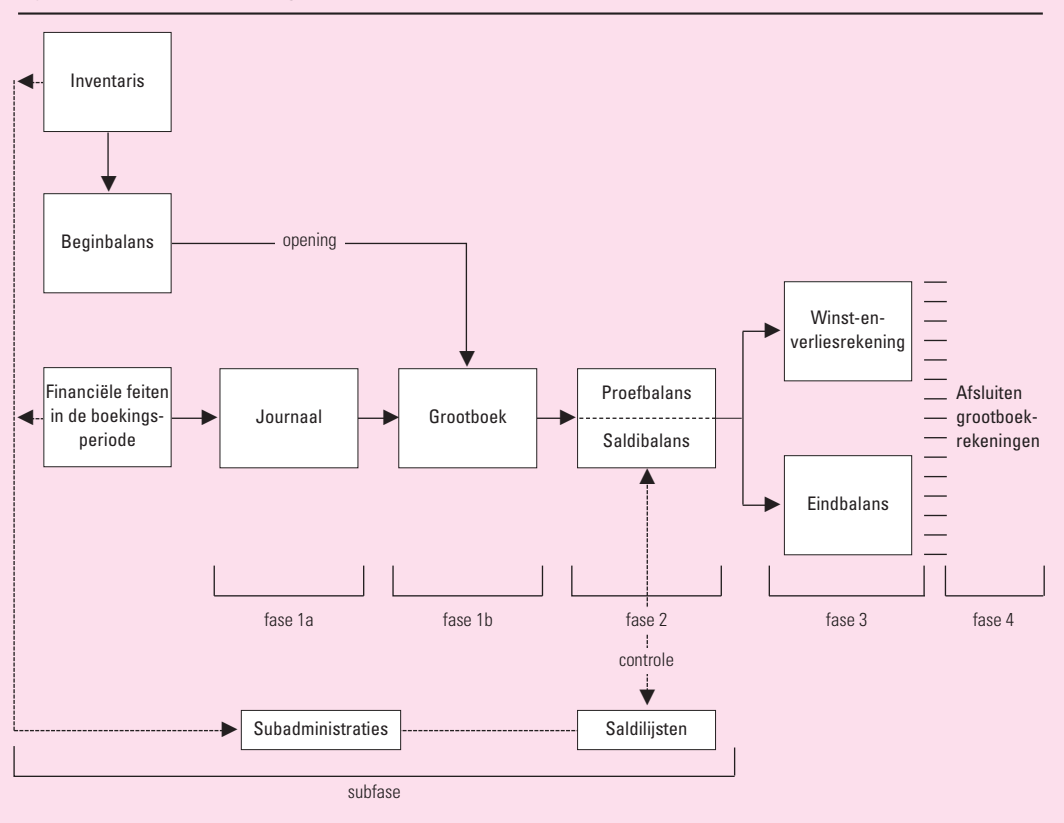

## 0.2 Boekhoudcyclus bij geautomatiseerde boekhouding

**Invoerschermen**

In het schema van de boekhouding op blz. 22 zien we dat we in het journaal de gegevens van de financiële feiten noteren, waarna we het grootboek, de proef- en saldibalans en uiteindelijk de winst-en-verliesrekening en eindbalans opstellen.

In een geautomatiseerde boekhouding wordt de functie van het journaal overgenomen door *invoerschermen*, waarin we de gegevens van de financiële feiten noteren.

De basis-invoerschermen waarmee elke onderneming te maken krijgt, laten we hieronder zien.

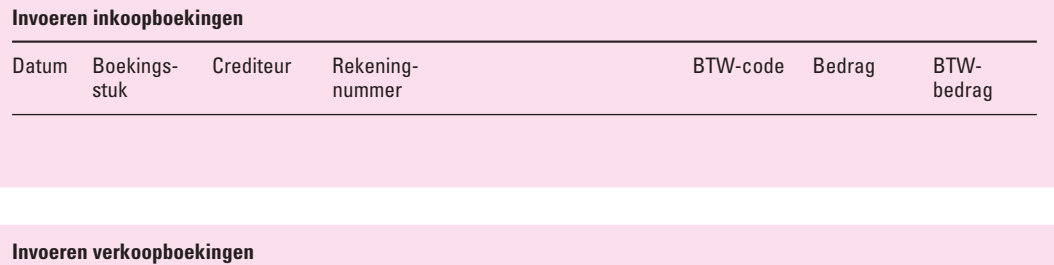

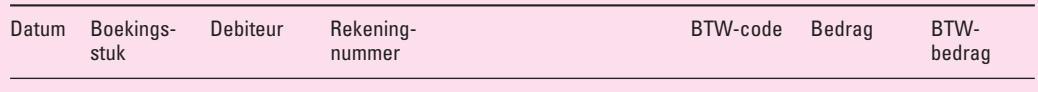

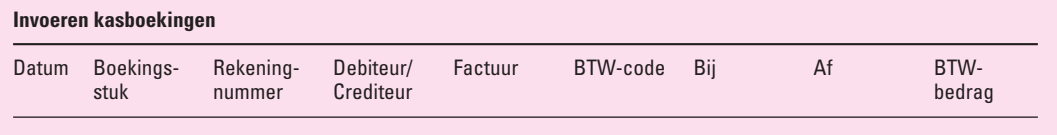

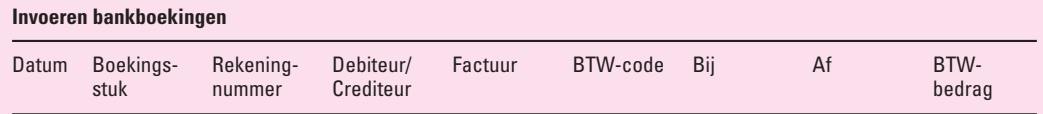

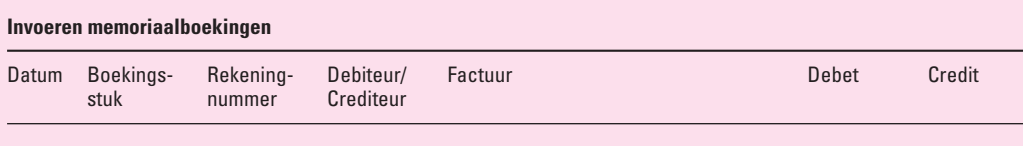

#### ■ ■ **Vaste grootboekrekeningen**

## **Vaste grootboekrekening**

Met uitzondering van het invoerscherm memoriaalboekingen hebben de overige invoerschermen een *vaste grootboekrekening*, die automatisch door de software wordt bijgewerkt.

In onderstaand overzicht staan deze vaste grootboekrekeningen.

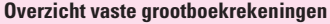

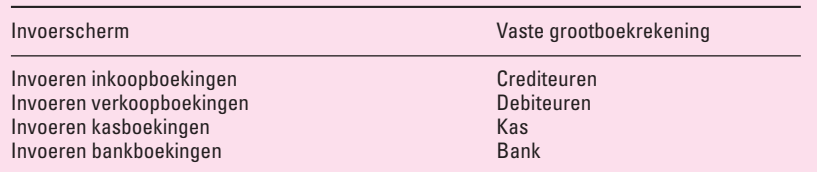

### ■ ■ **BTW-codes**

Bij het invoeren van een boekingsstuk waarbij de BTW een rol speelt, moeten we aangeven of het ingetoetste bedrag exclusief of inclusief BTW is en of het BTW-percentage 0%, 6% of 21% is. Dit alles geven we aan met een BTW-code.

We kunnen bijvoorbeeld gebruikmaken van de volgende BTW-codes:

- 0: invoer van een bedrag waarbij geen BTW wordt berekend
- 1: invoer van een bedrag exclusief 21% BTW (= netto)
- 2: invoer van een bedrag inclusief 21% BTW (= bruto)
- 3: invoer van een bedrag exclusief 6% BTW (= netto)
- 4: invoer van een bedrag inclusief 6% BTW (= bruto)

Door het intoetsen van een bepaalde BTW-code stelt de software ook meteen vast welk bedrag automatisch moet worden geboekt op één van de BTW-rekeningen.

In een geautomatiseerde boekhouding worden dus zowel de vaste grootboekrekeningen als de BTW-rekeningen – bij gebruik van BTW-codes – steeds automatisch bijgewerkt.

Het voorgaande lichten we toe met de invoer van de volgende boekingsstukken.

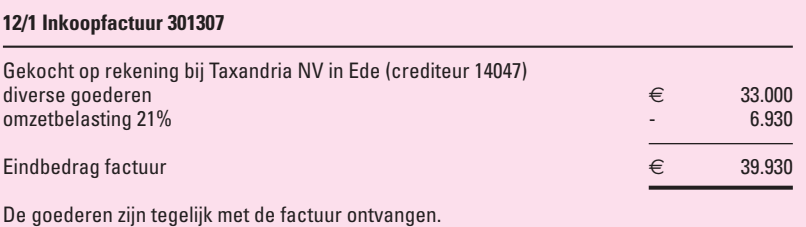

De gegevens op deze inkoopfactuur kunnen we via het toetsenbord in het scherm *Invoeren inkoopboekingen* op de volgende twee manieren intoetsen.

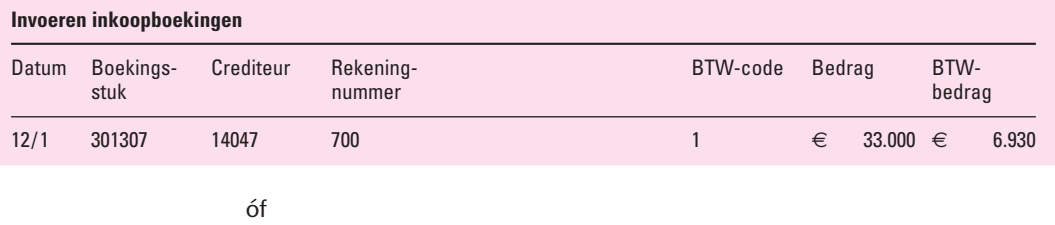

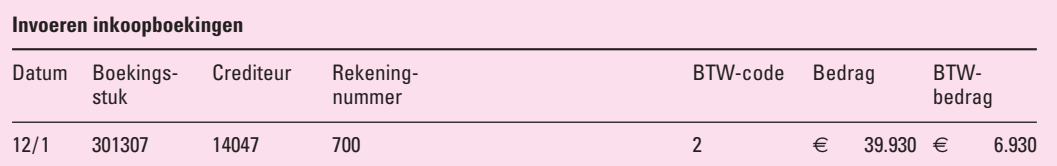

Wanneer we de keuze uit deze twee mogelijkheden hebben, kiezen we in het vervolg voor de tweede mogelijkheid. Bij het intoetsen maken we in dat geval dus gebruik van de eindtelling (inclusief omzetbelasting) op het boekingsstuk.

In beide gevallen

- verschijnt in de kolom 'BTW-bedrag' automatisch het bedrag van € 6.930,
- wordt bij verwerking van de ingevoerde gegevens

€ 33.000 *gedebiteerd* op de *ingetoetste* rekening *700 Voorraad goederen*, € 6.930 op grond van de ingetoetste BTW-code *gedebiteerd* op rekening *180 Te verrekenen OB*,

€ 39.930 automatisch *gecrediteerd* op de vaste grootboekrekening *140 Crediteuren*.

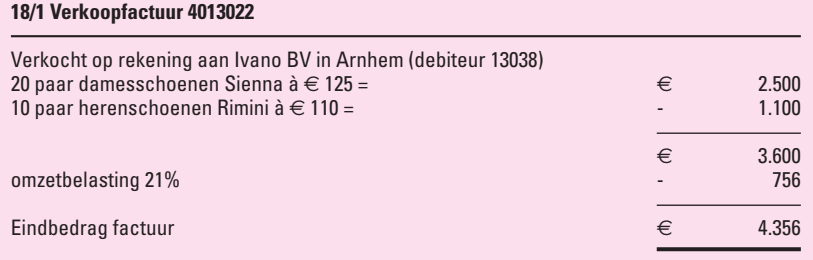

In het grootboek van de verkoper komen voor de rekeningen 840 Opbrengst verkopen damesschoenen 841 Opbrengst verkopen herenschoenen

De gegevens op deze verkoopfactuur toetsen we via het toetsenbord in het scherm *Invoeren verkoopboekingen* als volgt in.

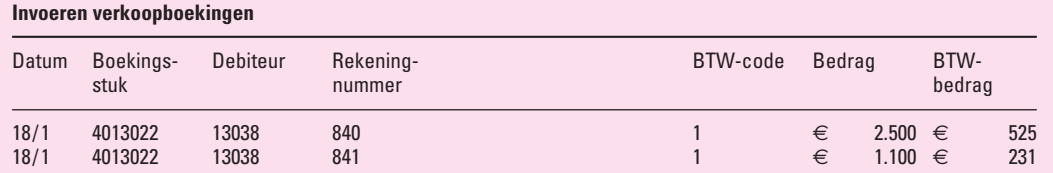

Bij deze invoer

- verschijnt in de kolom 'BTW-bedrag' automatisch op regel 1 het bedrag van € 525; op regel 2 het bedrag van € 231;
- wordt bij verwerking van de ingevoerde gegevens € 4.356 automatisch *gedebiteerd* op de vaste grootboekrekening *130 Debiteuren*,

€ 2.500 *gecrediteerd* op de *ingetoetste* rekening *840 Opbrengst verkopen damesschoenen*,

€ 1.100 *gecrediteerd* op de *ingetoetste* rekening *841 Opbrengst verkopen herenschoenen*,

 $\epsilon$  525 +  $\epsilon$  231 op grond van het intoetsen van de BTW-code op regel 1 en regel 2 *gecrediteerd* op rekening *181 Verschuldigde OB*.

*Merk op*

In dit geval is het werken met BTW-code 2 onhandig. Dit komt doordat we werken met twee opbrengstrekeningen. Bij gebruik van BTW-code 2 moeten we eerst zelf elk van de bedragen € 2.500 en € 1.100 vermenigvuldigen met 1,21 om de vereiste bedragen inclusief OB te kunnen intoetsen.

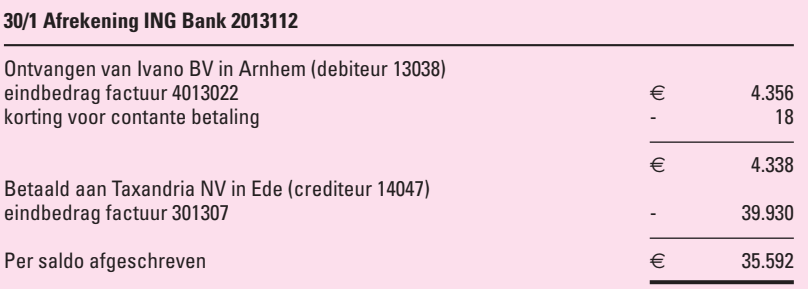

De gegevens op deze afrekening voeren we in het scherm *Invoeren boekingen ING Bank* als volgt in.

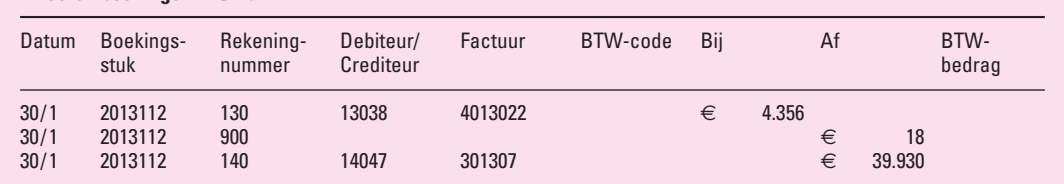

**Invoeren boekingen ING Bank**

#### Bijwerken debiteuren- en crediteurenadministratie

In het schema van de boekhouding op blz. 22 zien we dat we de gegevens van de financiële feiten in de boekingsperiode in een handmatige boekhouding ook moeten noteren in diverse subadministraties (de subfase).

Het grote voordeel van een geautomatiseerde boekhouding is dat na het éénmaal invoeren van de gegevens van de financiële feiten in de diverse invoerschermen de software in staat is de volledige boekhouding bij te werken, dus inclusief de subadministraties.

Om dit mogelijk te maken, moeten we in de invoerschermen een of meer extra gegevens invullen. Voor de debiteuren- en crediteurenadministratie is dat het nummer van de betrokken debiteur of crediteur en het factuurnummer. In de ingevulde invoerschermen op de vorige bladzijden is dit te zien.

### ■ ■ **Afstemmen van transacties**

Veel financiële feiten zijn aan elkaar gekoppeld. Zo is een ontvangst van een betaling door een debiteur het rechtstreekse gevolg van een verkooptransactie. Vaak is het mogelijk dergelijke bij elkaar horende transacties af te stemmen (te *reconciliëren*). Zo wordt de openstaande post in de debiteurenadministratie afgeboekt met de binnengekomen betaling per bank. Het afstemmen kan voor een groot deel automatisch gebeuren wanneer de software 'weet' welke boekingen bij elkaar horen. Bij de ontvangst van een betaling van een debiteur kan dit bijvoorbeeld aan de hand van het verkoopfactuurnummer, wanneer dit nummer ook door de debiteur op zijn bankopdracht is vermeld.

In het ingevulde invoerscherm *Invoeren boekingen ING Bank* op blz. 26 is dit te zien. Na het intoetsen van

- factuurnummer 4013022 verschijnt het bedrag van  $\epsilon$  4.356 automatisch in de kolom 'Bij';
- factuurnummer 301307 verschijnt het bedrag van  $\epsilon$  39.930 automatisch in de kolom 'Af'.

#### ■ **Voorbeeld 0.2**

In dit voorbeeld gebruiken we de gegevens uit voorbeeld 0.1.

#### *Gevraagd*

Laat zien hoe de gegevens van Menno van Zon over december 2012 worden genoteerd in de invoerschermen:

- *a* Invoeren inkoopboekingen.
- *b* Invoeren verkoopboekingen.
- *c* Invoeren kasboekingen.
- *d* Invoeren boekingen ING Bank.
- *e* Invoeren memoriaalboekingen.

De lineatuur van de invoerschermen is gelijk aan die op blz. 23.

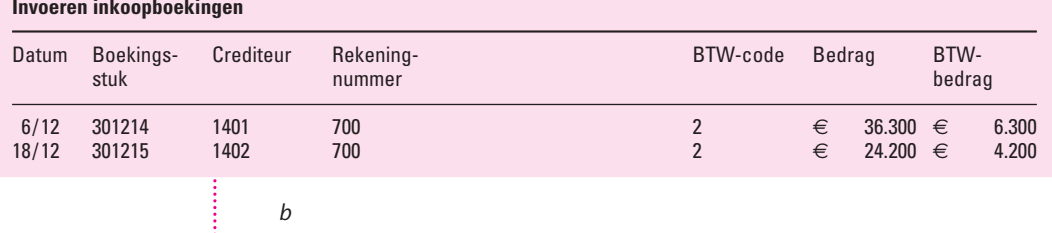

*b*

## **Invoeren verkoopboekingen**

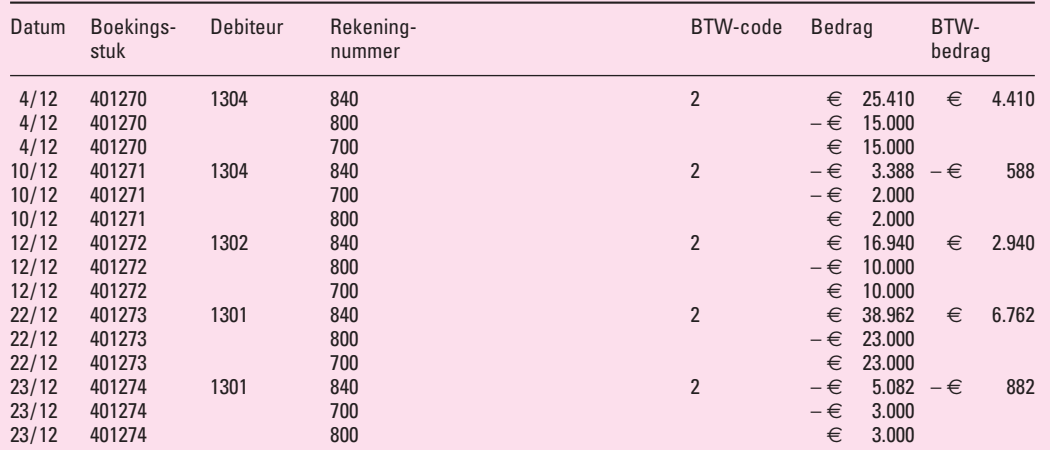

*c*

## **Invoeren kasboekingen**

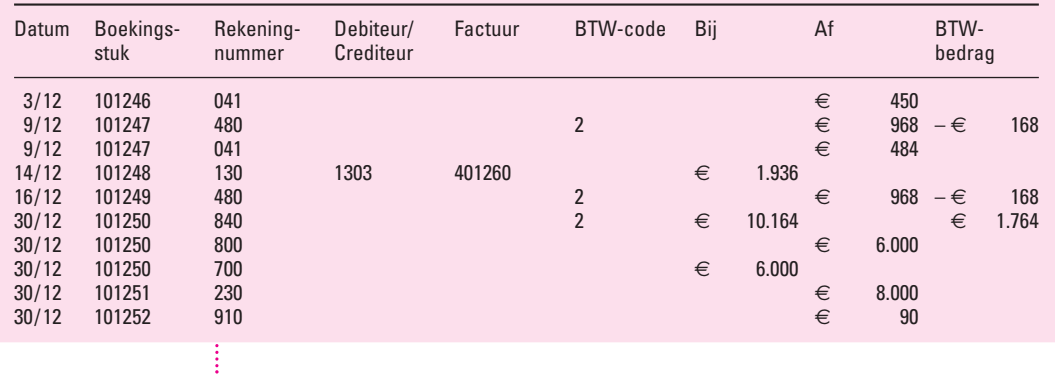

#### **Invoeren boekingen ING Bank**

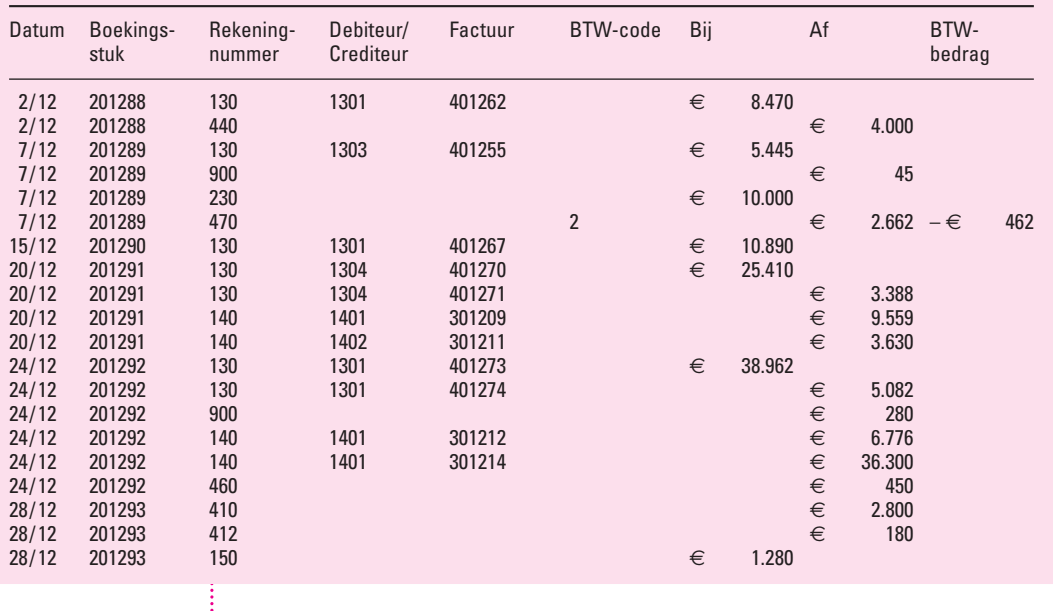

*e*

#### **Invoeren memoriaalboekingen**

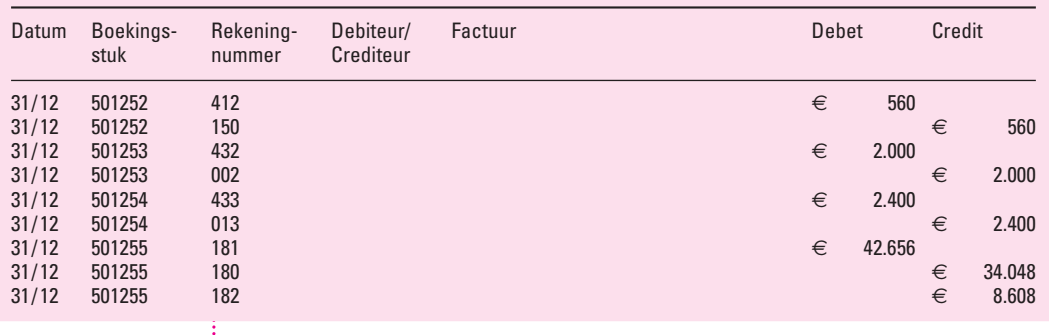

## ■ **■** Controles met behulp van controleverslagen

Aan het eind van elke boekingsperiode draaien we van de ingevoerde financiële gegevens controleverslagen uit.

Als aan de hand van deze verslagen blijkt dat bij de invoer van de gegevens fouten zijn gemaakt, moeten we deze corrigeren.

Bij dit alles onderscheiden we twee typen boekhoudsoftware:

1 Bij de meeste pakketten worden de gegevens op de ingevulde invoerschermen onmiddellijk verwerkt op de grootboekrekeningen.

Als we in de controleverslagen fouten ontdekken, corrigeren we deze in

de oorspronkelijke invoerschermen. Daar vervangen we de onjuist ingevoerde gegevens door de juiste gegevens. De aangebrachte correcties worden automatisch 'doorgesluisd' naar de grootboekrekeningen. Na het aanbrengen van de correcties draaien we opnieuw een controleverslag uit om te zien of nu alles correct is. Opnieuw geconstateerde fouten corrigeren we ook nu weer in de oorspronkelijke invoerschermen. Het voordeel van deze pakketten is dat we tot in lengte van dagen correcties kunnen blijven aanbrengen via de oorspronkelijke invoerschermen. Dit maakt deze pakketten zeer populair, omdat naast geoorloofde ook 'ongeoorloofde' wijzigingen in de oorspronkelijke invoerschermen kunnen worden aangebracht.

2 Er zijn ook pakketten waar de via de invoerschermen ingevoerde gegevens niet onmiddellijk worden verwerkt op de grootboekrekeningen. In dit geval draaien we na invoer van de gegevens eerst een controleverslag uit, waarna we geconstateerde fouten via de oorspronkelijke invoerschermen kunnen herstellen.

Als dit is gebeurd, geven we opdracht tot verwerking van de gegevens op de grootboekrekeningen. Zodra we dit hebben gedaan, kunnen we nooit meer correcties via de oorspronkelijke invoerschermen aanbrengen. Wanneer dus uit een controleverslag van de bijgewerkte grootboekrekeningen blijkt dat er nog fouten in zitten, moeten we deze corrigeren via afzonderlijke correctieboekingen. Deze voeren we in via het invoerscherm memoriaalboekingen. Als na controle via een nieuw uitgedraaid controleverslag blijkt dat de fouten op de juiste manier zijn gecorrigeerd, geven we weer opdracht tot verwerking van de correcties op de grootboekrekeningen.

Te allen tijde blijven in deze pakketten dus de oorspronkelijk verwerkte gegevens op de grootboekrekeningen en de daarin aangebrachte correcties zichtbaar. Het is duidelijk dat controlerende accountants en de Belastingdienst grote voorstanders zijn van deze pakketten.

Wanneer we in een geautomatiseerde boekhouding de grootboekrekeningen oproepen, krijgen we deze te zien in de *gewijzigde scontrovorm*. Zo verschijnt de rekening *700 Voorraad goederen* (zie blz. 14) als volgt op het scherm.

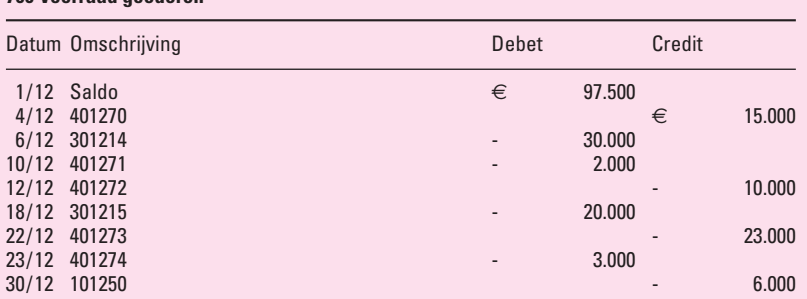

Omdat grootboekrekeningen in de (*on*gewijzigde) *scontrovorm* wat makkelijker te 'doorgronden' zijn, hanteren we in dit boek meestal deze vorm.

## **Gewijzigde scontrovorm**

© Noordhoff Uitgevers bvNoordhoff Uitgevers by

 $\odot$ 

**700 Voorraad goederen**

## **Inleiding en algemene begrippen**

**Inleiding**

**1**

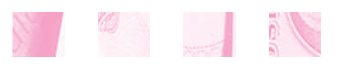

- **1.1 Administratie geeft informatie**
- **1.2 Bedrijfsadministratie**
- **1.3 Decimaal rekeningenstelsel**

## **1.1 Administratie geeft informatie**

In elk bedrijf worden over allerlei feiten en op allerlei plaatsen gegevens verzameld en vastgelegd. Vervolgens worden de gegevens bewerkt en doorgegeven aan de vragers naar deze bewerkte gegevens.

Het is de bedoeling dat met de verstrekte gegevens de kennis van de vragers wordt vergroot. Gegevens waarmee de kennis van een vrager wordt vergroot, noemen we *informatie*.

**Informatie**

De informatie moet geschikt zijn om te voorzien in de informatiebehoeften van functionarissen binnen het bedrijf, maar ook van personen en instellingen buiten het bedrijf. Zo zal een bank regelmatig informatie willen hebben over de gang van zaken in de bedrijven waaraan ze krediet heeft verleend.

Ook is het mogelijk dat de verkregen informatie opnieuw dienst gaat doen als gegeven om samen met andere gegevens tot nog meer verfijnde informatie te komen.

Het bovenstaande kunnen we schematisch als volgt weergeven.

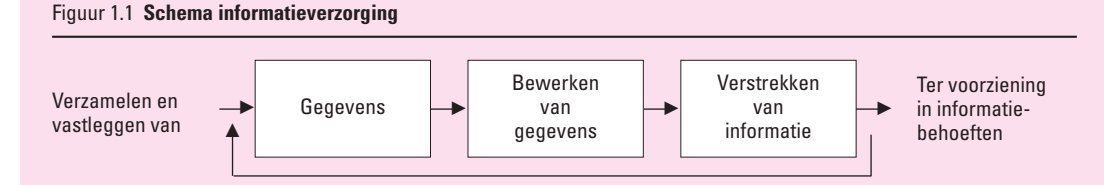

Zodra een bedrijf zich systematisch bezighoudt met de activiteiten die in het zojuist gegeven schema naar voren komen, is sprake van *administreren*. Onder de administratie van een onderneming verstaan we het systematisch verzamelen, vastleggen en bewerken van gegevens, met als doel het verstrekken van die informatie waaraan behoefte bestaat.

### **Functies van de door de administratie verstrekte informatie**

De informatie die aan de administratie wordt ontleend, heeft een belangrijke functie bij:

- *a* het voorbereiden en het nemen van beslissingen;
- *b* het beheersen van de uitvoering van allerlei activiteiten;
- *c* het afleggen van verantwoording.

## *Ad a Informatie die wordt gebruikt bij het voorbereiden en het nemen van beslissingen*

In elke onderneming worden door de leidinggevende functionarissen (het management) regelmatig beleidsbeslissingen genomen om de doelstellingen van de organisatie te verwezenlijken. Om de beslissingsvoorbereiding en de besluitvorming zo goed mogelijk te laten verlopen, moeten deze functionarissen beschikken over de informatie die zij vragen.

Ook voor werknemers, leveranciers, banken enz. kan informatie over het betrokken bedrijf van groot belang zijn voor de beslissingen die zij moeten nemen.

Zo is het voor werknemers erg belangrijk om informatie te krijgen over de resultaten van het bedrijf en om geïnformeerd te worden over de verwachtingen met betrekking tot de resultaten in de toekomst. Mocht uit de informatie blijken dat de toekomstverwachtingen zeer somber zijn, dan gaan zij mogelijkerwijs uitkijken naar een andere baan.

## *Ad b Informatie die wordt gebruikt bij het beheersen van de uitvoering van allerlei activiteiten*

Op grond van de beleidsbeslissingen door het management moeten in een onderneming allerlei activiteiten worden uitgevoerd. Hierbij is het voor de functionarissen die het toezicht hebben op de uitvoering, van groot belang informatie te ontvangen over de wijze waarop de uitvoering plaatsvindt.

Vooral wanneer voor bepaalde werkzaamheden van tevoren *normen* zijn opgesteld (bijvoorbeeld het uitvoeren van een bepaalde reparatie in een half uur of het behalen van een bepaalde omzet per maand) is informatie over de werkelijkheid erg belangrijk. Dan pas kunnen eventuele afwijkingen ten opzichte van de normen worden vastgesteld en kunnen de oorzaken worden opgespoord. Hierna kunnen dan de noodzakelijke maatregelen worden genomen. Op deze manier gaat de informatie naast *beleidsinstrument* (zie onder *a*) ook dienst doen als *beheersinstrument*.

De vergelijking van het werkelijk verloop van de uitgevoerde activiteiten met de verwachtingen die men daarover had, biedt de mogelijkheid van *contole*. Hieruit volgt dat informatie ook een nuttige functie vervult als controlemiddel op de activiteiten van de werknemers in het bedrijf.

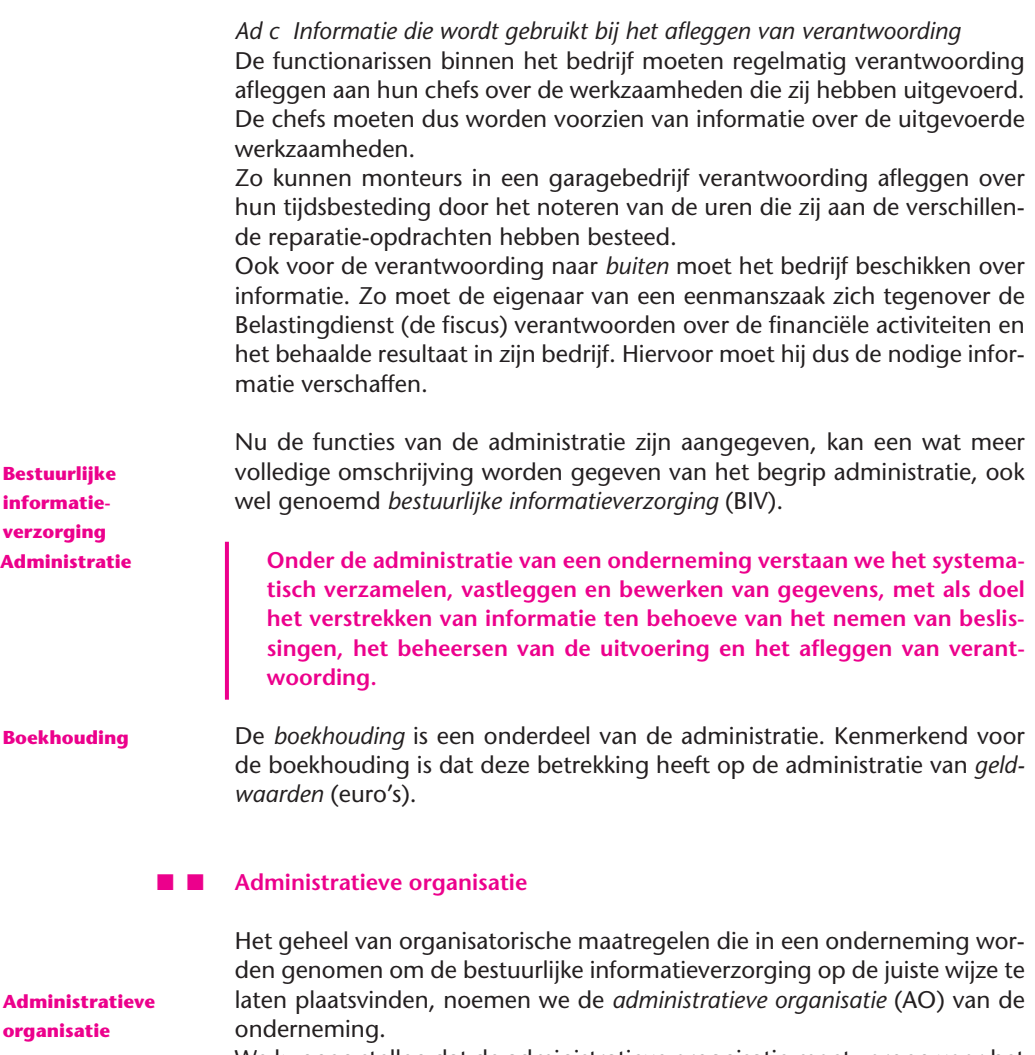

We kunnen stellen dat de administratieve organisatie moet zorgen voor het opzetten en laten functioneren van een *informatiesysteem* waarmee de bestuurlijke *informatieverzorging* mogelijk wordt gemaakt. Het is duidelijk dat bij dit alles tegenwoordig in bijna elke onderneming gebruik wordt gemaakt van de mogelijkheden van automatisering.

Voor het gehele terrein van het opzetten van een geautomatiseerd informatiesysteem ten behoeve van bestuurlijke informatieverzorging, gebruiken we vaak één naam: *bestuurlijke informatiekunde* (BIK). De technologie die hierbij wordt ingeschakeld, noemen we *informatie- en communicatietechnologie* (ICT).

**Bestuurlijke informatiekunde Informatie- en communicatietechnologie**

#### **1.2 Bedrijfsadministratie**

Bij de bespreking van de verschillende functies van de door de administratie verstrekte informatie in paragraaf 1.1, bleek dat deze wordt gebruikt om te voorzien in de informatiebehoeften van:

- personen en instellingen *buiten* de onderneming (leveranciers, banken, de fiscus e.d.);
- functionarissen *binnen* de onderneming.

In dit boek houden we ons vooral bezig met de vraag hoe kan worden voldaan aan de behoefte van functionarissen *binnen* de onderneming aan informatie over het zgn. *interne bedrijfsproces*.

Met name bij de industriële onderneming neemt het interne bedrijfsproces een zeer belangrijke plaats in.1 De *industriële* onderneming wordt immers gekenmerkt door het feit dat de aard van de verkochte goederen verschilt van de aard van de ingekochte goederen, doordat bij de productie een *technische vormverandering* optreedt.

**Bedrijfsadministratie Onder de bedrijfsadministratie verstaan we het gedeelte van de administratie dat voornamelijk is gericht op het interne bedrijfsproces.**

#### ■ ■ **Bedrijfsadministratie en planning**

De bedrijfsadministratie begint met het uitstippelen van een plan voor de toekomst. Op basis van plannen voor de lange en de middellange termijn wordt in een *kortetermijnplan* vastgelegd wat in het *komende jaar* moet gebeuren.

Aan de hand van het kortetermijnplan wordt voor het eerstvolgende jaar voor alle activiteiten in de onderneming een *taakstellende begroting* opgesteld, die meestal wordt aangegeven met de naam *budget*.

Een belangrijk onderdeel bij de opstelling van het budget wordt gevormd door de budgettering van de opbrengsten en de daarmee verbonden *toegestane* kosten.

De gebudgetteerde cijfers voor opbrengsten en kosten vormen op hun beurt weer de basis voor de calculatie van allerlei *normen*, die in de komende korte periode gelden. Als grootheden waaraan een normatief karakter kan worden gegeven, noemen we standaardhoeveelheden en standaardprijzen van grond- en hulpstoffen, arbeidsuurtarieven, machine-uurtarieven, tarieven van kostenplaatsen, rabattarieven, kostprijzen van producten, enz.

Uit het voorgaande blijkt dat in de bedrijfsadministratie het *prospectieve* (= op de toekomst gerichte) element een zeer belangrijke rol speelt.

Aan het hanteren van de hiervóór bedoelde normen in de administratie besteden we vanaf de derde afdeling uitvoerig aandacht. In eerste instantie geven we daarbij antwoord op de vraag hoe we de diverse normen die in de komende periode gaan gelden, vooraf moeten berekenen. Vervolgens komt aan de orde hoe we de voorcalculatorisch berekende normen kunnen gebruiken in de nacalculatie bij het vergelijken van werkelijke met toegestane (= normatieve) cijfers.

 $1$  Dit geldt ook voor diverse dienstverlenende ondernemingen.

## **Analytisch resultatenoverzicht**

Hierdoor maken we een begin met het streven te komen tot een *analytisch resultatenoverzicht*, dat wil zeggen een overzicht waarin het totale in een bepaalde periode behaalde resultaat is gesplitst naar oorzaken. Door de vergelijking van de werkelijke kosten met de toegestane kosten, ondergaat het totale resultaat een eerste splitsing, namelijk in *verkoopresultaat* en *kostenresultaat*.

In de derde en vierde afdeling laten we zien hoe we tot een verdere verfijning in de analyse van het totale resultaat kunnen komen. Met een nog verdergaande analyse houden we ons bezig in het onderdeel 'Financiële rapportage en analyse' van Moderne bedrijfsadministratie.

### **1.3 Decimaal rekeningenstelsel**

In de rest van dit boek maken we bij het vastleggen van gegevens in het grootboek vrijwel steeds gebruik van het decimale rekeningenstelsel. Hierbij worden verwante rekeningen bij elkaar geplaatst in de volgende tien *rubrieken*:

- Rubriek 0 Rekeningen van vaste activa, eigen vermogen, voorzieningen en vreemd vermogen lang
- Rubriek 1 Financiële rekeningen
- Rubriek 2 Controlerende tussenrekeningen
- Rubriek 3 Rekeningen van voorraden grond- en hulpstoffen
- Rubriek 4 Kostenrekeningen (= kostensoorten)
- Rubriek 5 Rekeningen voor verdeling indirecte kosten
- Rubriek 6 Fabricagerekening(en)
- Rubriek 7 Rekeningen van voorraden gereed product en product in bewerking
- Rubriek 8 Rekeningen voor vaststelling verkoopresultaat
- Rubriek 9 Rekeningen voor opstelling winst-en-verliesrekening per periode

De rubrieken 0, 1, 2, 3 en 7 bevatten balansrekeningen, de rubrieken 4, 5, 6, 8 en 9 resultaatrekeningen.

Kenmerkend voor de rekeningen die zijn opgenomen in bovengenoemde rubrieken, is dat het *zuivere* rekeningen zijn. Dit houdt in dat het werken met bovenstaande rubriekindeling pas betekenis krijgt als in de boekhouding de permanence<sup>1</sup> wordt toegepast.

Elke rekening krijgt een nummer dat uit drie cijfers bestaat: rubriekcijfer – groepcijfer – rekeningcijfer

## ■ **Voorbeeld 1.1**

485 Indirecte verkoopkosten

### *Gevraagd*

Verklaar de drie cijfers van dit rekeningnummer.

### *Uitwerking*

- 4 rubriek 4, kostensoorten;
- 8 groep 8, verkoopkosten;
- 5 het specifieke cijfer van rekening *485* in de groep verkoopkosten.

Het rekeningenstelsel moet zodanig worden opgesteld, dat het *precies aansluit op de specifieke kenmerken* van het bedrijf. Het maken van een rekeningenstelsel is dus duidelijk 'maatwerk'.

Een *voorbeeld* van een rekeningenstelsel voor een handels- of industriële onderneming is vermeld op de losbladige bijlage bij dit boek. De nummers en de namen van de grootboekrekeningen die we in dit boek gebruiken, **Opgave 1.1** zijn in de meeste gevallen in deze bijlage terug te vinden.

 $1$  Zie voor dit begrip hoofdstuk 2.